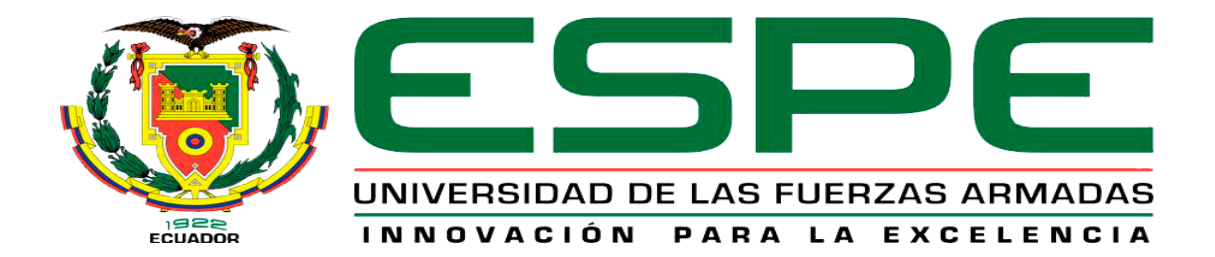

# **Desarrollo de una aplicación móvil Android para monitorear la calidad del agua de consumo humano en la parroquia Canchagua del Cantón Saquisilí**

Changoluisa Sampedro, Lisseth Noemí

Departamento de Eléctrica y Electrónica

Carrera de Tecnología en Computación

Monografía, previo a la obtención del título de Tecnóloga en Computación

Ing. Caicedo Altamirano, Fernando Sebastián

20 de agosto del 2021

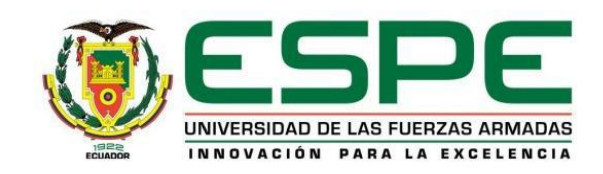

# **DEPARTAMENTO DE ELÉCTRICA Y ELECTRÓNICA CARRERA DE TECNOLOGÍA EN COMPUTACIÓN**

# **CERTIFICACIÓN**

<span id="page-1-0"></span>Certifico que la monografía, **"Desarrollo de una aplicación móvil Android para monitorear la calidad del agua de consumo humano en la parroquia Canchagua del Cantón Saquisilí."** fue realizado por la Srta. **Changoluisa Sampedro, Lisseth Noemí** el mismo que ha sido revisado en su totalidad, analizado por la herramienta de verificación de similitud de contenido; por lo tanto cumple con los requisitos teóricos, científicos, técnicos, metodológicos y legales establecidos por la Universidad de las Fuerzas Armadas ESPE, razón por la cual me permito acreditar y autorizar para que los sustente públicamente.

**Latacunga, 20 de agosto de 2021**

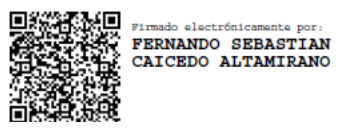

………………………………………. Ing. Caicedo Altamirano, Fernando Sebastián C.C.: 1803935020 DIRECTOR DE PROYECTO

#### **Análisis Urkund**

<span id="page-2-0"></span>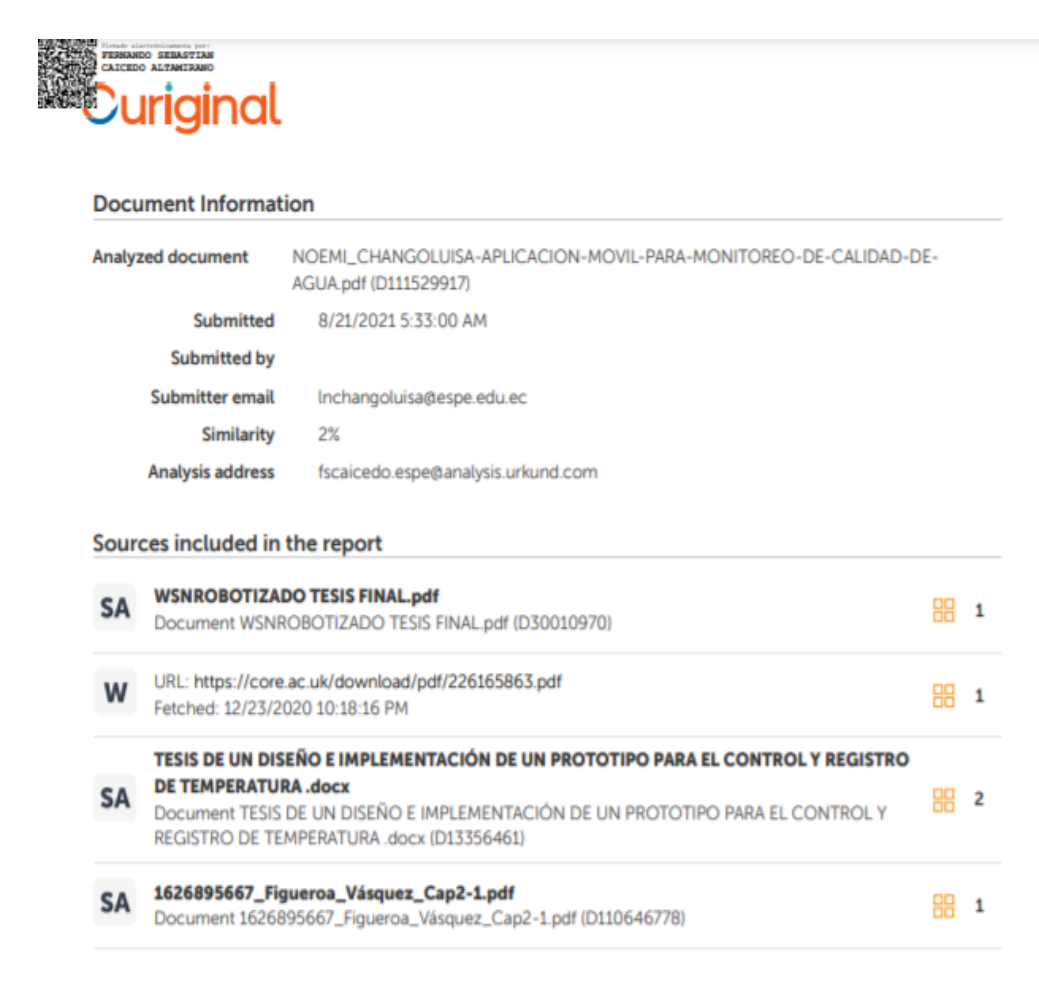

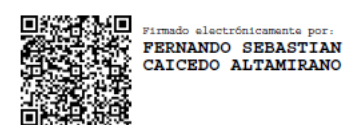

………………………………………………………. Ing. Caicedo Altamirano, Fernando Sebastián C.C.: 1803935020 DIRECTOR DE PROYECTO

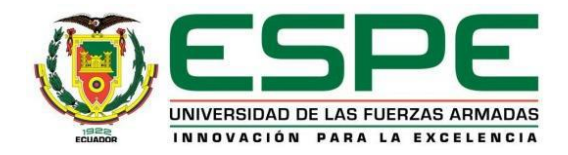

# **DEPARTAMENTO DE ELÉCTRICA Y ELECTRÓNICA CARRERA DE TECNOLOGÍA EN COMPUTACIÓN**

# **RESPONSABILIDAD DE AUTORÍA**

<span id="page-3-0"></span>Yo, **Changoluisa Sampedro, Lisseth Noemí,** con cedula de ciudadanía N° 0504285032, declaro que el contenido, ideas, y criterios de la monografía: **"Desarrollo de una aplicación móvil Android para monitorear la calidad del agua de consumo humano en la parroquia Canchagua del Cantón Saquisilí."** es de mi autoría y responsabilidad cumpliendo con los requisitos teóricos, científicos, técnicos, metodológicos y legales establecidos por la Universidad de las Fuerzas Armadas ESPE, respetando los derechos intelectuales de terceros y referenciando las citas bibliográficas.

**Latacunga, 20 de agosto de 2021** 

………………………………………………. Changoluisa Sampedro, Lisseth Noemí C.C.: 0504285032

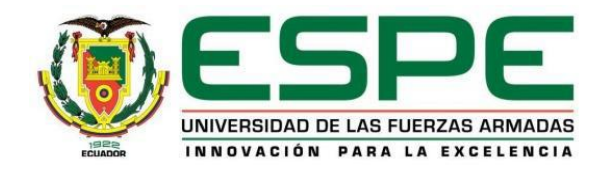

# **DEPARTAMENTO DE ELÉCTRICA Y ELECTRÓNICA CARRERA DE TECNOLOGÍA EN COMPUTACIÓN**

# **AUTORIZACIÓN DE PUBLICACIÓN**

<span id="page-4-0"></span>Yo, **Changoluisa Sampedro, Lisseth Noemí** con cedula de ciudadanía N° 0504285032, autorizo a la Universidad de las Fuerzas Armadas ESPE publicar la monografía: **"Desarrollo de una aplicación móvil Android para monitorear la calidad del agua de consumo humano en la parroquia Canchagua del Cantón Saquisilí."** en el Repositorio Institucional, cuyo contenido, ideas y criterios son de mi autoría y responsabilidad.

**Latacunga, 20 de agosto del 2021** 

……………………………………………….

Changoluisa Sampedro, Lisseth Noemí C.C.: 0504285032

# **Dedicatoria**

<span id="page-5-0"></span>Dedico este trabajo primordialmente a Dios, por haberme dado la vida y permitirme el haber llegado hasta este instante tan fundamental de mi formación profesional.

A mis padres Bertha y Nelson, por ser el pilar de mayor relevancia y por demostrarme constantemente su cariño y apoyo incondicional sin que importe nuestras propias diferencias de opiniones.

**Changoluisa Sampedro, Lisseth Noemi.**

#### **Agradecimiento**

<span id="page-6-0"></span>Agradezco a Dios por ser mi guía en el transcurso de mi vida, brindándome paciencia y sabiduría para culminar con éxito mis metas propuestas.

A mis padres por ser mi pilar importante y haberme brindado apoyo incondicionalmente, a pesar de las adversidades e inconvenientes que se presentaron.

De manera especial a mi tutor de tesis Ing. Fernando Caicedo, por haberme guiado, no solo en la elaboración de este trabajo de titulación, sino a lo largo de mi carrera universitaria y haberme brindado el apoyo para desarrollarme profesionalmente.

# **Changoluisa Sampedro, Lisseth Noemi.**

# <span id="page-7-0"></span>Tabla de contenido

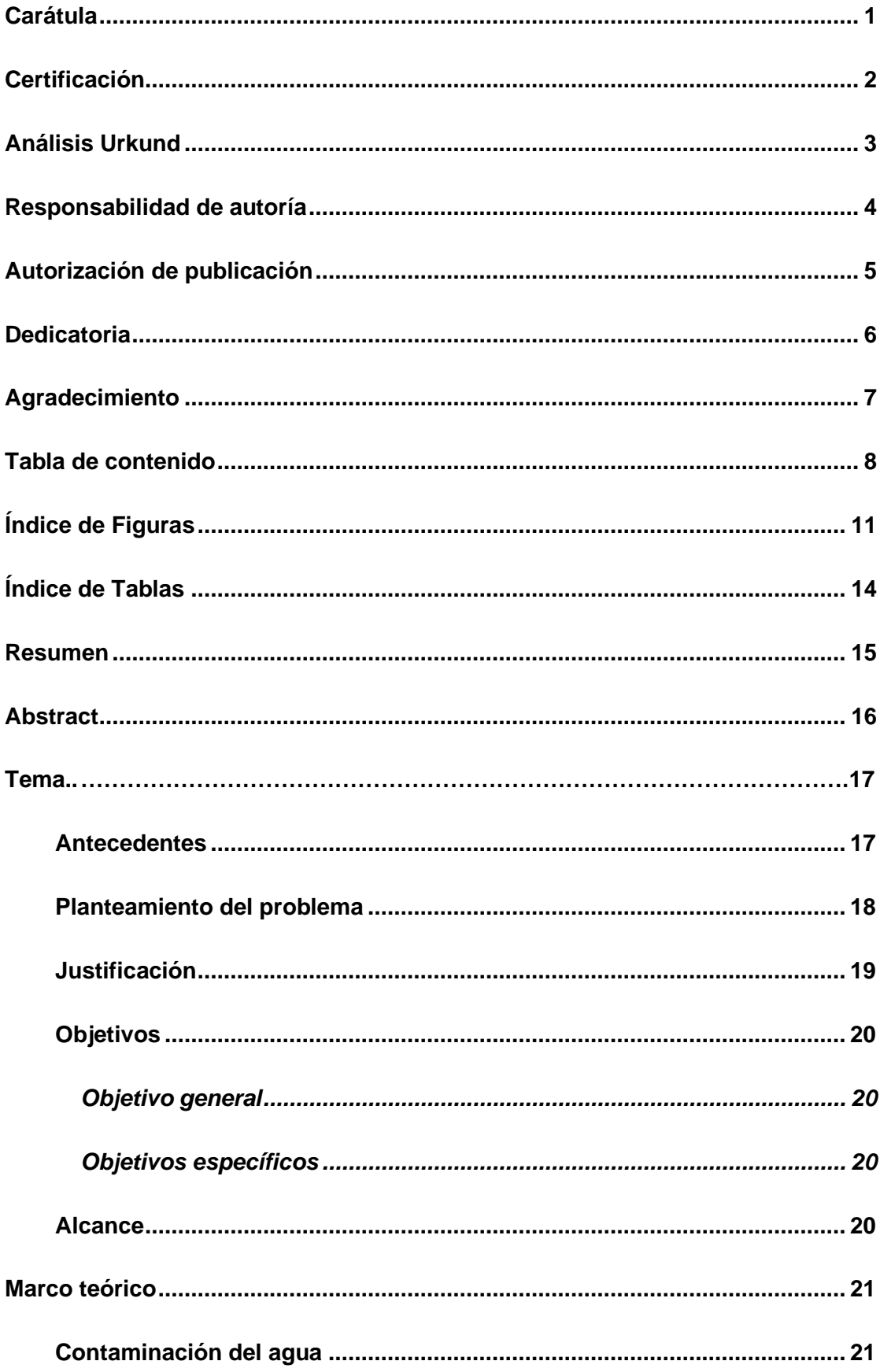

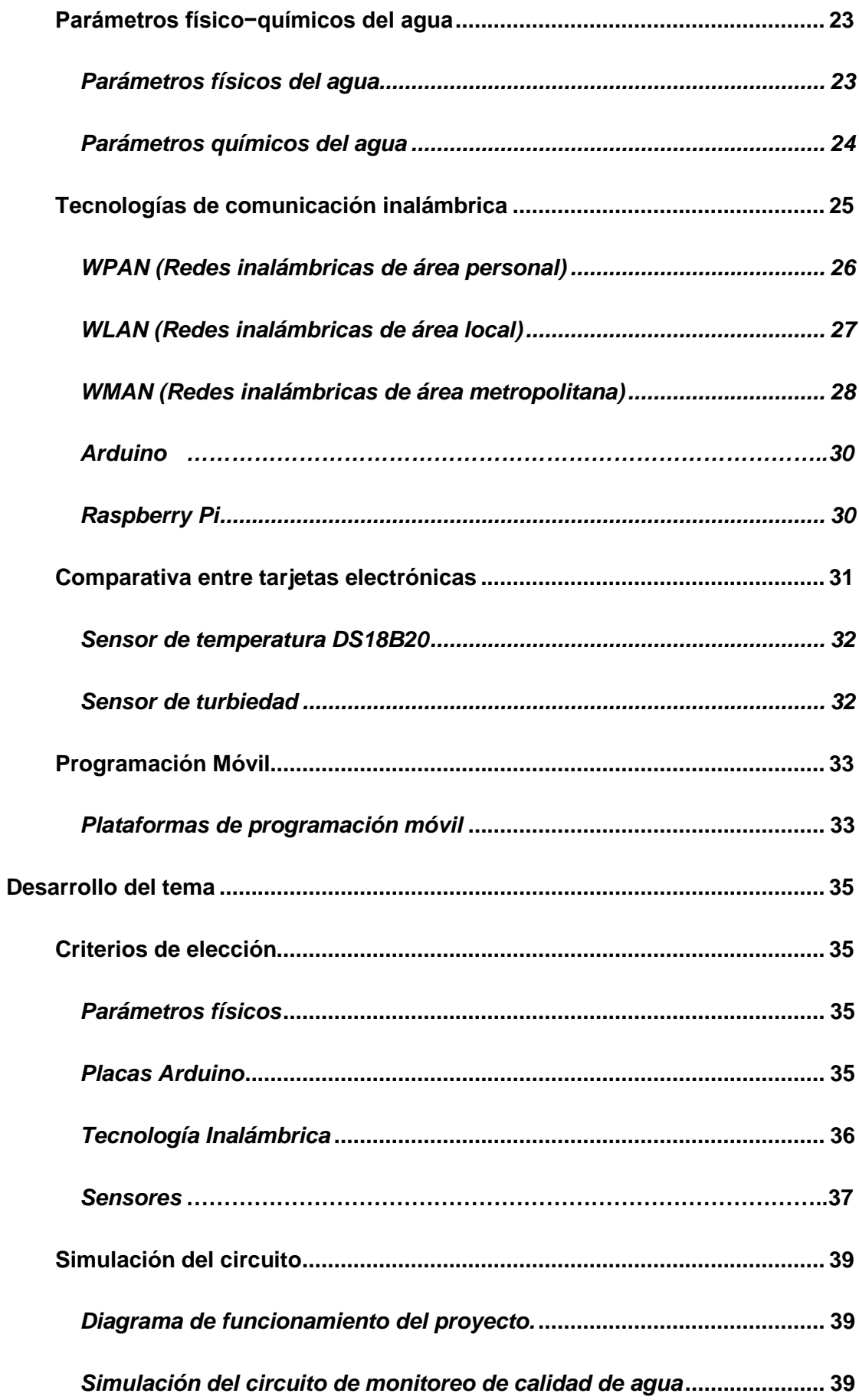

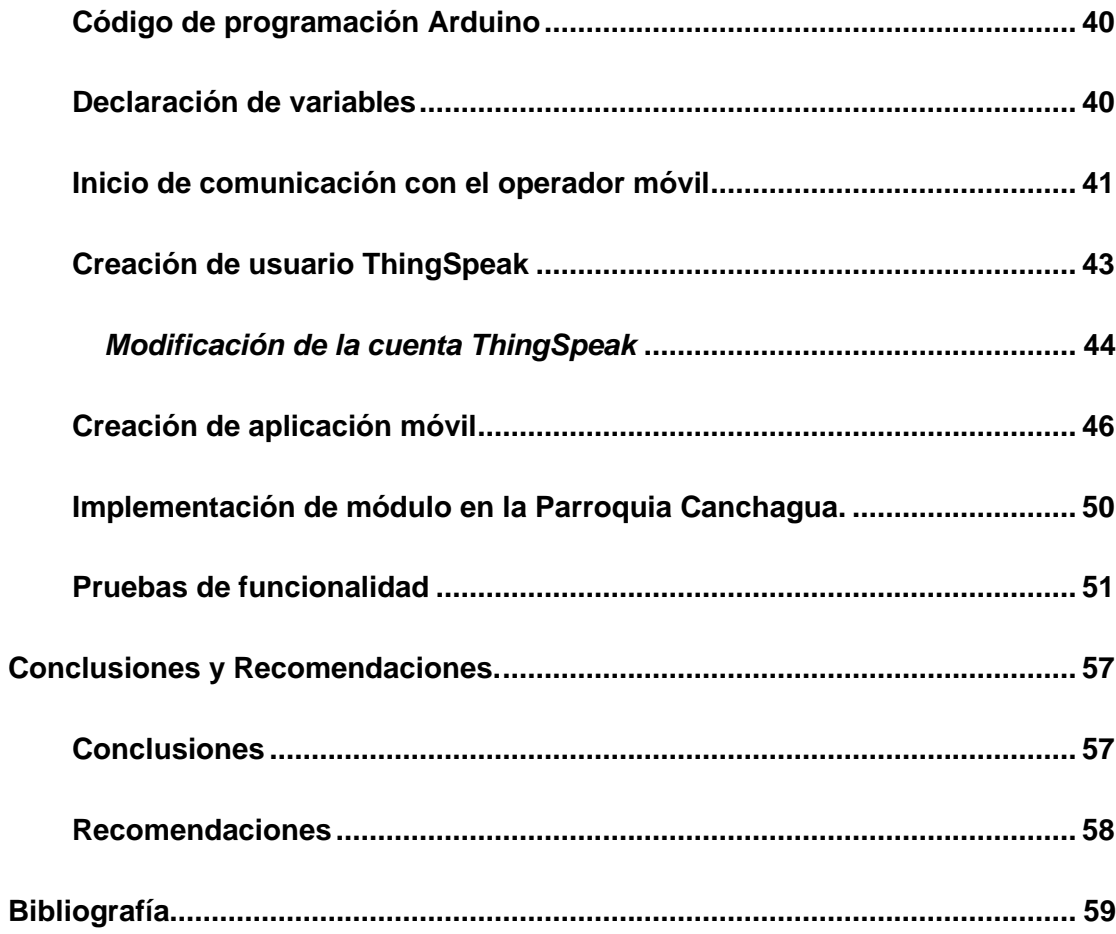

# <span id="page-10-0"></span>**Índice de Figuras**

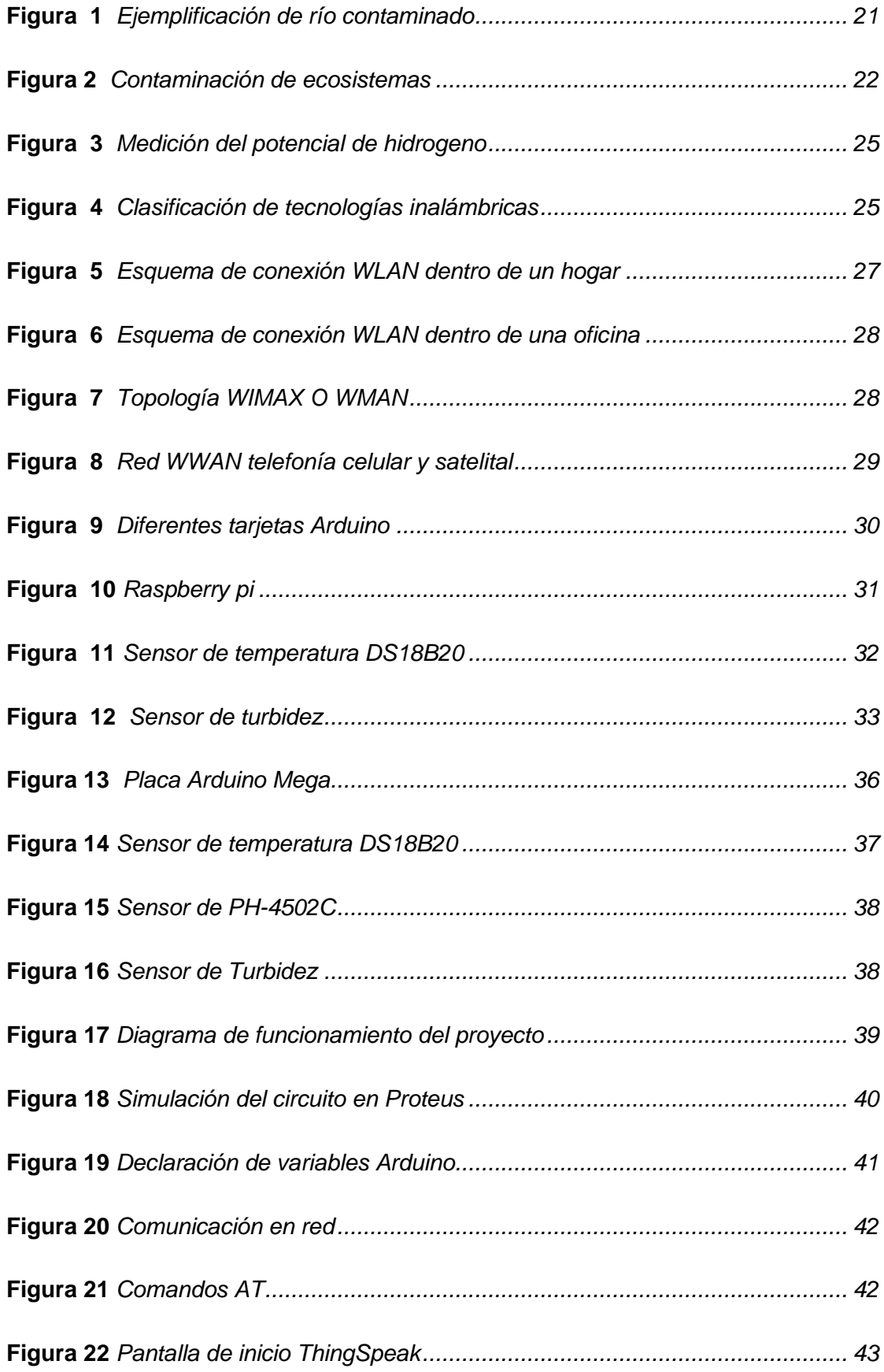

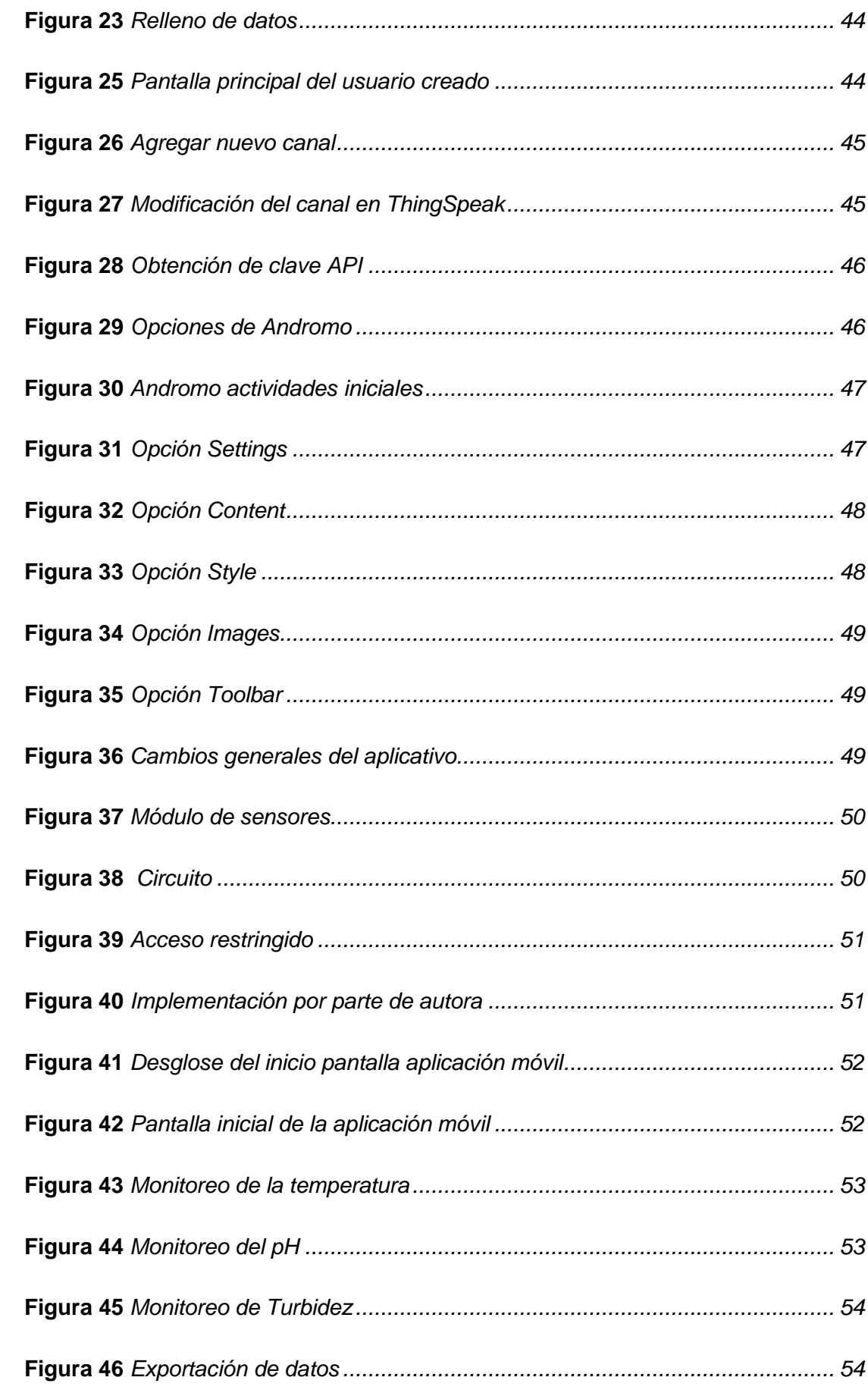

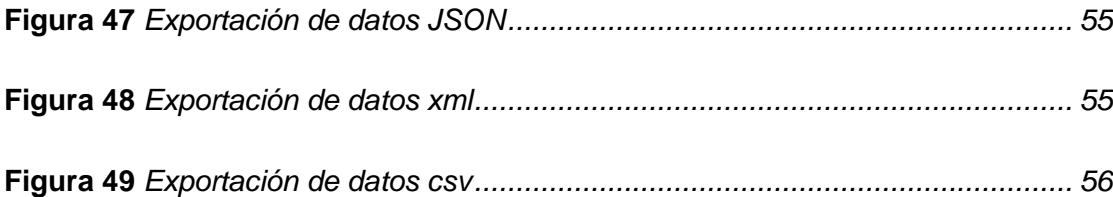

# <span id="page-13-0"></span>**Índice de Tablas**

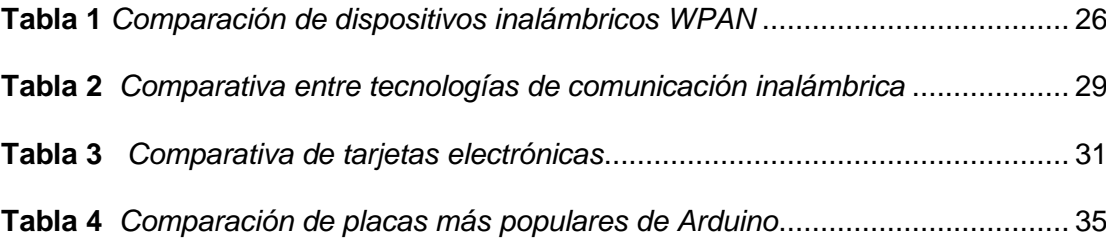

#### **Resumen**

<span id="page-14-0"></span>El GAD Canchagua requiere de una aplicación móvil que permita visualizar datos de los parámetros del agua con el fin de comprobar si el agua que se va a consumir es apta para el consumo, por este motivo el siguiente proyecto consiste en desarrollar un aplicativo móvil que permita el monitoreo de la calidad del agua a consumirse dentro de la parroquia Canchagua del Cantón Saquisilí, tomando en cuenta 3 parámetros físicos fundamentales como el potencial de hidrogeno, temperatura y turbidez, contará con la ayuda de dispositivos electrónicos como: Arduino el cual está encargado directamente de desarrollar un código que permite la recepción de los datos que emiten los sensores, almacenamiento de las variables dentro de archivos Json y propagación de los datos a una página web; sensores de Potencial de Hidrogeno, turbidez y temperatura, siendo estas las variables principales a medir las cuales las cuáles serán captadas por el Arduino y almacenadas para la visualización de datos, los datos se presenta en tres formatos JSON, XML, CSV, formatos amigables y detallados para una fácil comprensión de los parámetros, y una comunicación a internet a través de una tarjeta sim 900 que captara la señal móvil y transmitirá los datos hacia el aplicativo, además la aplicación es adaptable para cualquier dispositivo móvil Android.

Palabras clave:

- **AGUA - POTENCIAL DE HIDROGENO (PH)**
- **AGUA - TURBIDEZ**
- **ARDUINO**
- **APP MÓVIL**
- **SOFTWARE THINGSPEAK**

#### **Abstract**

<span id="page-15-0"></span>The GAD Canchagua requires a mobile application that allows visualizing data of water parameters in order to check if the water to be consumed is suitable for consumption, for this reason the following project is to develop a mobile application that allows monitoring the quality of water to be consumed within the parish Canchagua of Saquisili Canton, taking into account 3 fundamental physical parameters such as hydrogen potential, temperature and turbidity, will have the help of electronic devices such as: Arduino which is directly in charge of developing a code that allows the reception of the data emitted by the sensors, storage of the variables within Json files and propagation of the data to a web page; Hydrogen Potential, turbidity and temperature sensors, being these the main variables to be measured which will be captured by the Arduino and stored for data visualization, the data is presented in three formats JSON, XML, CSV, friendly and detailed formats for easy understanding of the parameters, and a communication to the internet through a sim card 900 that will capture the mobile signal and transmit the data to the application, also the application is adaptable to any Android mobile device.

#### **Keywords:**

- **WATER - HYDROGEN POTENTIAL (PH)**
- **WATER – TURBIDITY**
- **ARDUINO**
- **MOBILE APP**
- **THINGSPEAK SOFTWARE**

#### **Capítulo I**

# **1. Tema**

<span id="page-16-0"></span>"Desarrollo de una aplicación móvil Android para monitorear la calidad del agua de consumo humano en la Parroquia Canchagua del cantón Saquisilí."

## <span id="page-16-1"></span>**1.1. Antecedentes**

El agua es un recurso necesario para los seres vivos, convirtiéndose en un factor indispensable, el abastecimiento de agua es crucial para garantizar un buen estado de salud. (Ortis Sandoval, 2018)

Existen algunos trabajos relacionados, los cuales se expone a continuación:

De acuerdo Alejandro Farfán Montenegro, con su trabajo de investigación realizado en el 2016 en la Pontificia Universidad Javeriana cuyo tema es: "DESARROLLO DE UN SISTEMA DE MONITOREO DE LA CALIDAD DEL AGUA UTILIZANDO SENSORES CAPACITIVOS DE BAJO COSTO" menciona que mediante la ayuda de los sensores se pudo realizar un monitoreo y comprobar que existe una alta variación entre la conductividad del agua destilada frente al agua con alguna concentración de sal, el sensor puede realizar la medida de este cambio fácilmente, con lo cual se puede concluir que el sistema es capaz de determinar la diferencia entre agua destilada y agua con sal, es así que se podría determinar la calidad de agua que es apta para el consumo humano. (Montenegro Farfán, 2016)

De acuerdo Manuel Andrés Ortiz Sandoval, con su trabajo de investigación realizado en el 2018 en la Universidad Católica de Colombia cuyo tema es: "SISTEMA DE MONITOREO DEL SUMINISTRO Y ALMACENAMIENTO DE AGUA A TRAVÉS DE UNA APLICACIÓN MÓVIL EN LA VEREDA CÓRDOBA BAJO, FINCA RINCÓNSANTO, CHIQUINQUIRÁ", expone que mediante sensores de nivel y electroválvulas se logró implementar un sistema de control de llenado de tanques a partir del suministro de agua proveniente del acueducto y del estanque en el cual se

concluye que el agua es insuficiente para las necesidades de las zonas rurales, es necesario garantizar la calidad del agua que se está almacenando. (Ortis Sandoval, 2018)

Por lo cual se concluye que el agua se debe garantizar que sea de gran calidad ya que es un recurso valioso que consume el ser humano lo cual se lo puede realizar mediante un monitoreo.

#### <span id="page-17-0"></span>**1.2. Planteamiento del problema**

En muchos países de la región de las Américas, las enfermedades relacionadas con la falta de medidas adecuadas de protección de alimentos y de saneamiento ambiental constituyen un serio problema para la salud de la población. Todos los días, hay gente que contrae enfermedades debido a los alimentos o el agua que consumen. Dichas enfermedades son causadas por utilizar agua o alimentos contaminados por microorganismos o gérmenes peligrosos y/o químicos tóxicos que pueden causar enfermedades y llegar a causar la muerte tales como la salmonelosis, hepatitis viral tipo A, botulismo, intoxicación estafilococia, cólera. Estas enfermedades representan una grave amenaza para la salud, afectando principalmente a los niños y niñas, mujeres embarazadas y personas de la tercera edad. Según la Organización Mundial de la Salud (OMS), el 70% de los casos de diarrea se deben al consumo de alimentos o agua contaminada. La contaminación bacteriana de los alimentos causada por malas prácticas de manipulación, representa el factor de riesgo más importante asociado a la aparición de brotes en América Latina y el Caribe. En Ecuador, las enfermedades diarreicas se encuentran en el primer lugar de causa de enfermedad, tanto en niños como en adultos. Cada año, millones sufren episodios frecuentes de diarrea afectando así su estado nutricional. De acuerdo al Ministerio de Salud Pública, en el Ecuador los casos notificados de enfermedades transmitidas por agua y alimentos para el año 2013 fueron de 30.492 por enfermedades diarreicas, 1.394 por salmonelosis, 718 por fiebre tifoidea, 5.015 por infecciones intestinales bacterianas, 1.247 por intoxicaciones alimentarias y 1.399 por hepatitis A. (NTE INEN 1108, 2011)

En la actualidad la gran afluencia de personas de la Parroquia Canchagua interesadas en saber la calidad de agua que consumen los ha motivado a incrementar su participación y gestión en proyectos que brinden calidad. La problemática da inicio desde la creación de la parroquia que fue el 6 de octubre de 1943. (GAD PARROQUIAL, 2019)

Sin embargo, no se ha podido evidenciar el desarrollo de proyectos relacionados a este ámbito por parte de las autoridades lo cual ha ocasionado malestar y preocupación en los habitantes de la parroquia Canchagua al no conocer el estado del agua que consumen ya que podría ocasionar efectos negativos a su propia salud.

Por lo mencionado es necesario que la Parroquia Canchagua cuente de una aplicación móvil que facilite a las personas conocer la calidad del agua.

## <span id="page-18-0"></span>**1.3. Justificación**

La Parroquia Canchagua está situada al norte del cantón Saquisilí, provincia de Cotopaxi, el agua con la que cuenta la parroquia Canchagua no es apta para el consumo humano puesto que el suministro de agua que llega a esta parroquia proviene de varias fuentes naturales como: páramos, vertientes y ríos, sin embargo, este recurso no cuenta con un correcto tratamiento de calidad. (GOBIERNO AUTONOMO DESCENTRALIZADO DE LA PARROQUIA CANCHAGUA, 2015)

Gracias a este proyecto la Parroquia Canchagua podrá tener la ventaja de conocer información de la calidad de agua que va ser consumida, lo cual es de gran importancia debido a que es un recurso vital para el ser humano.

Los resultados del proyecto beneficiarán a toda la población la Parroquia Canchagua. Por lo expuesto es importante que la Parroquia Canchagua tenga como apoyo una aplicación móvil que le sirva como nexo para obtener una herramienta tecnológica en el cual las personas puedan visualizar información del agua.

#### <span id="page-19-0"></span>**1.4. Objetivos**

#### <span id="page-19-1"></span>*1.4.1. Objetivo general*

Desarrollar una aplicación móvil Android para monitorear la calidad del agua de consumo humano en la Parroquia Canchagua del cantón Saquisilí.

#### <span id="page-19-2"></span>*1.4.2. Objetivos específicos*

- Determinar los requerimientos técnicos necesarios para el desarrollo de la aplicación y monitoreo de la calidad del agua.
- Desarrollar el sistema de monitoreo de calidad de agua.
- Realizar pruebas de funcionamiento del sistema en ambientes reales de la Parroquia Canchagua.

#### <span id="page-19-3"></span>**1.5. Alcance**

El presente proyecto tiene como finalidad principal desarrollar una aplicación móvil que permita monitorear en tiempo real la calidad del agua de consumo de la Parroquia Canchagua del cantón Saquisilí tomando como referencia la turbiedad del agua. Para la medición de la turbiedad del agua se pretende utilizar sensores conectados a una plataforma electrónica de adquisición de datos, la misma que enviara la información a una base de datos para almacenarla y pueda ser accedida por la aplicación móvil a través de internet.

#### **Capítulo II**

# **2. Marco teórico**

<span id="page-20-0"></span>Este capítulo muestra los conceptos básicos necesarios utilizados dentro de la investigación. Estos mejoran la comprensión de los requerimientos técnicos mínimos para el funcionamiento de los componentes dentro del sistema de monitoreo del agua en el cual interfiere la transmisión de datos de los sensores anexados a la tarjeta Arduino y la recepción de los mismos en la aplicación móvil.

# <span id="page-20-1"></span>**2.1. Contaminación del agua**

Al hablar de contaminación de agua se enfatiza el impacto negativo que tiene la presencia del ser humano dentro de los ecosistemas, debido a que el incremento de viviendas, empresas, químicos para distintos usos agropecuarios y aguas residuales hacen que estos ecosistemas se transformen en focos de contaminación.

Los mares y los ríos presentes en los distintos relieves son recolectores de basura común generada por la actividad humana ya que al observar el flujo habitual del líquido el ser humano tiende a desechar todo tipo de residuos dañinos dando así un uso como vertedero a estos recursos hídricos. Estos recursos con la presencia de contaminación llegan a ser peligrosos para la salud humana. (SALAZAR, 2017)

#### <span id="page-20-2"></span>**Figura 1**

#### *Ejemplificación de río contaminado*

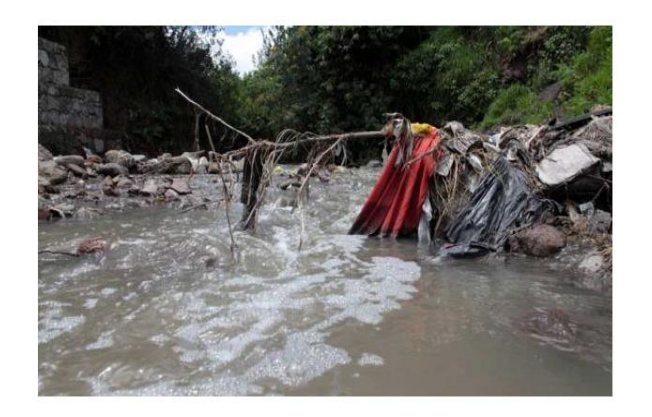

*Nota.* Tomado de (Rivas, 2015)

La actividad humana está directamente asociada a los efectos principales de la contaminación del agua (Figura 2), en esto se puede describir algunas causas consecuencias:

- A causa del crecimiento poblacional genera un alto consumo de los recursos hídricos para cosecha de productos.
- La alteración de las corrientes fluviales se ve influenciada por la creación de nuevas infraestructuras tales como diques, presas y desvíos que ocasionan el cambio en cantidad y calidad de agua.

# <span id="page-21-0"></span>**Figura 2**

#### *Contaminación de ecosistemas*

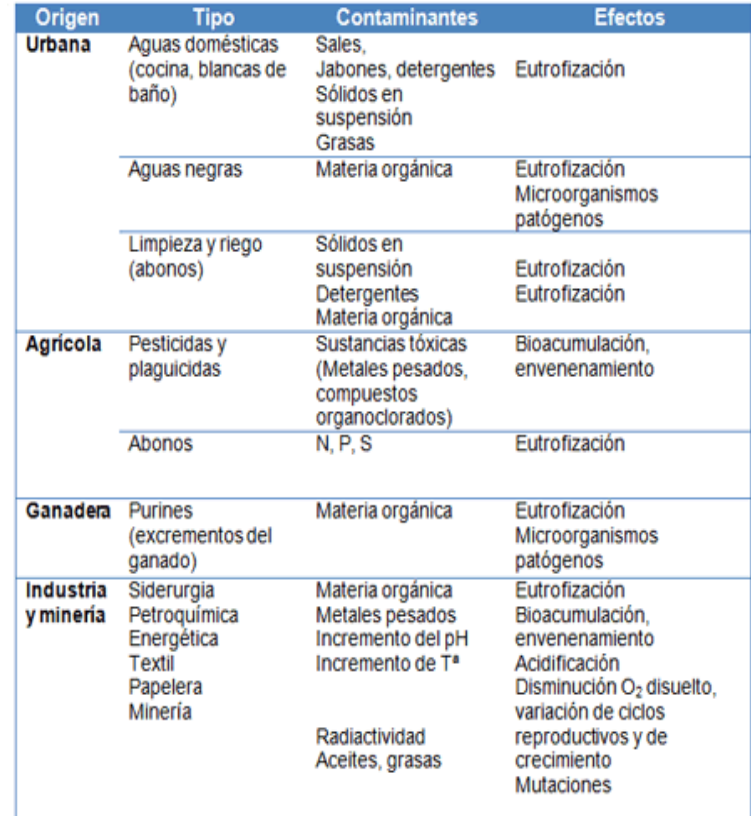

*Nota.* Tomado de Implementación de una Red Inalámbrica de sensores inteligentes, con nodos robotizados para la supervisión en línea del ecosistema y contaminación del agua presente en lagos y lagunas (p.9) por M. Mendoza,2017, Escuela Superior Politécnica de Chimborazo

#### <span id="page-22-0"></span>**2.2. Parámetros físico−químicos del agua**

#### <span id="page-22-1"></span>**2.2.1.** *Parámetros físicos del agua*

El instituto ecuatoriano de normalización nos brinda varios requisitos el cual está definida en la normativa NTE INEN 1108:2011 el cual nos define varias normativas para cumplir que el agua sea potable.

Los parámetros físicos del agua definen las características que posee el agua como pueden ser apreciadas directamente por los sentidos: tacto, gusto, olfato y vista, mediante la vista se evalúan objetos suspendidos en el agua, pH y la turbiedad como ejemplo. Así mismo el olor es identificado mediante el olfato, el sabor mediante el gusto y la temperatura mediante el tacto. (SALAZAR, 2017)

Uno de los parámetros físicos del agua más importantes es la temperatura por su gran afluencia:

- Absorción de oxigeno
- Desinfección
- Formación de depósitos
- Procesos de mezcla

La temperatura ideal en un río, laguna o lago es de entre más tres o menos tres grados de la temperatura del medio donde se encuentre.

La medida de la transparencia del agua es otro parámetro físico fundamental y este se ve representado por la turbidez ya que mide las partículas suspendidas en líquidos transparentes como el agua, cuando esta turbidez es alta hace que la luz solar no llegue de manera adecuada para que llegue a microorganismos como las algas y realicen de manera correcta el proceso de la fotosíntesis. (Cristhian Román-Herrera, 2016)

La medición de la turbidez se ejecuta mediante un turbidímetro, siendo UNT la unidad utilizada.

pH influye en algunos fenómenos que ocurren en el agua, como la corrosión y las incrustaciones en las redes de distribución, influye en las técnicas de tratamiento del agua, como la coagulación y la desinfección. Por lo frecuente, las aguas naturales (no contaminadas) exhiben un pH en el rango de 6 a 9. (Pradillo, Smart Water, 2016)

#### <span id="page-23-0"></span>**2.2.2.** *Parámetros químicos del agua*

Los diversos compuestos químicos disueltos en el agua tienen la posibilidad de ser de procedencia natural o industrial y van a ser benéficos o perjudiciales según su estructura y concentración.

Parámetros tales como:

Aluminio: están presente en sus maneras solubles o en sistemas coloidales, causantes de la turbidez del agua. El problema más grande que existe con el aluminio son las aguas que muestran concentraciones altas, las cuales confieren al agua un pH bajo.

Mercurio: se estima al mercurio un contaminante no deseable del agua, debido a que es un metal pesado bastante tóxico para el ser humano, este puede transportarse al plancton, a las algas y, sucesivamente, a los organismos de niveles tróficos mejores como peces, aves rapaces e inclusive al hombre. (Pradillo, iagua, 2016)

El agua está definida como un diluyente o solvente universal según (Cristhian Román-Herrera, 2016). Esta definición está dada por la capacidad que tiene el agua para disolver diferentes sustancias como: materias orgánicas, nutrientes, metales, etc.

Un parámetro químico primordial es el potencial de hidrógeno conocido por sus siglas (pH), este influye en toda la preservación de la vida acuática ya el pH corroe los metales, esto hace que tenga una influencia directa en el tratamiento del agua.

Este parámetro químico puede ser medido a través de una escala numérica (Figura 3) donde las soluciones acuosas que presentan mayor concentración de iones de Hidrógeno se denominan Soluciones Acidas y las de menor concentración de iones de Hidrógeno se denominan Soluciones Alcalinas

# <span id="page-24-1"></span>**Figura 3**

*Medición del potencial de hidrogeno*

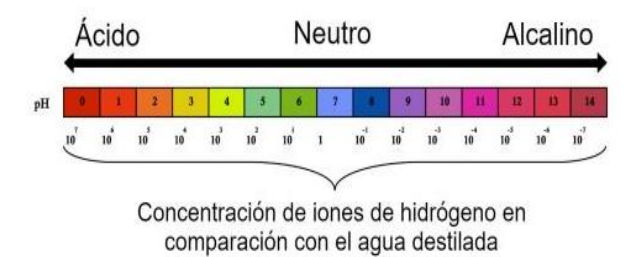

*Nota.* La referencia de la medición del potencial de hidrogeno se la realiza en base al agua destilada ya que se considera que tiene un pH neutro. Tomado de (pH, 2021)

## <span id="page-24-0"></span>**2.3. Tecnologías de comunicación inalámbrica**

Estas tecnologías son las encargadas de proporcionar comunicación sin el uso de cables entre 2 o más dispositivos sean estos computadores, Smartphone, etc. El término inalámbrico define la característica de la transmisión de datos a través de ondas electromagnéticas utilizando únicamente el aire como medio de transmisión. (Stallings, 2005)

#### <span id="page-24-2"></span>*Figura 4*

*Clasificación de tecnologías inalámbricas*

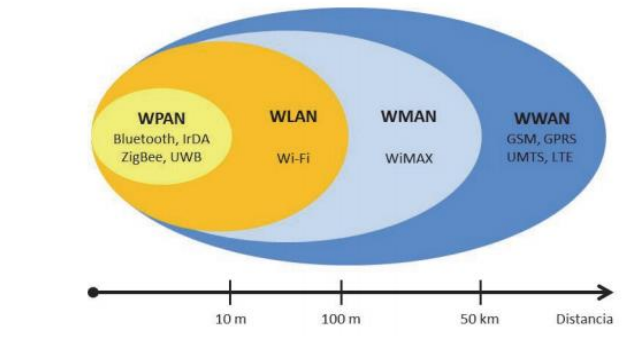

*Nota.* Tomado de (Salazar J. , 2020)

Las redes inalámbricas se pueden clasificar en base a su distancia de comunicación como se observa en la Figura 4 en esta clasificación tenemos:

- WPAN
- WLAN
- WMAN
- WWAN

# <span id="page-25-0"></span>**2.3.1.** *WPAN (Redes inalámbricas de área personal)*

Este tipo de redes inalámbricas basa su funcionamiento en el estándar IEEE 802.15 el cual permite un corto rango de alcance de comunicación unos 10 metros aproximadamente. Estas se caracterizan por un bajo costo, implementación en varios dispositivos, baja velocidad de transmisión y finalmente un bajo consumo energético. (Lescano, 2011)

Las redes WPAN basan en tecnologías como:

- Bluetooth: utiliza enlaces de punto a punto que transmitan datos simples.
- ZigBee: a diferencia del Bluetooth hace fiables las redes inalámbricas para el control de procesos.
- UWB: utiliza un gran ancho de banda para enlaces multimedia.

# <span id="page-25-1"></span>**Tabla 1**

*Comparación de dispositivos inalámbricos WPAN*

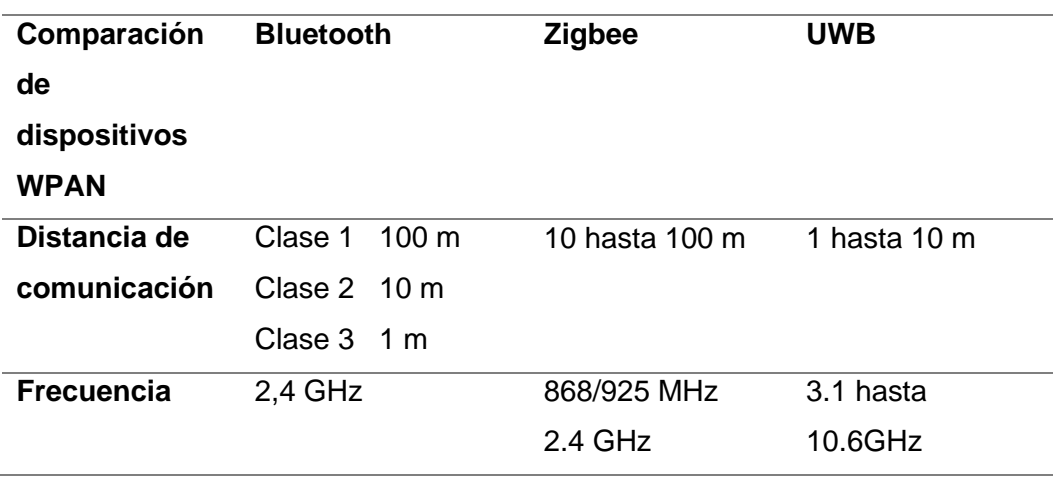

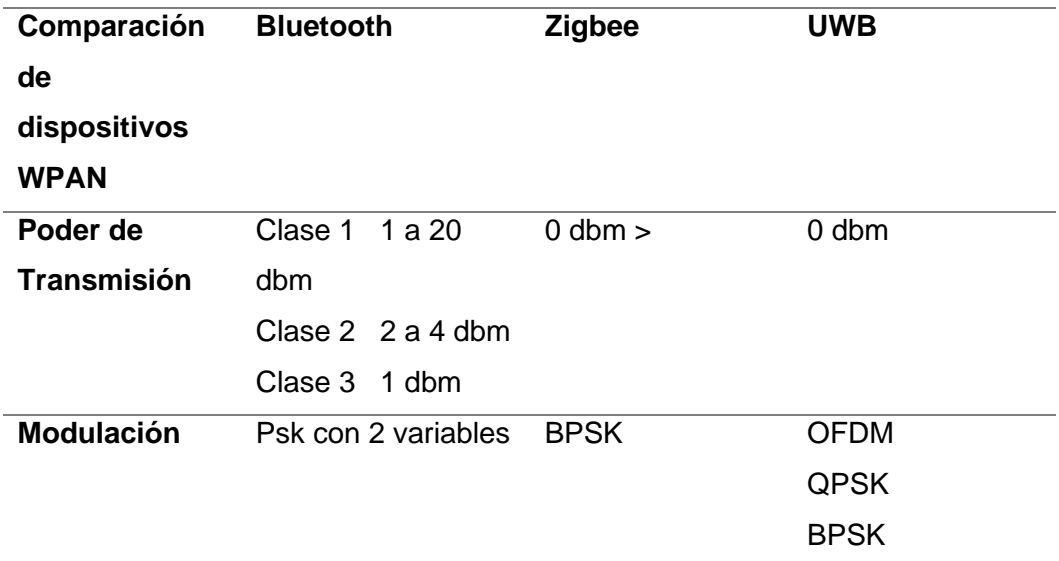

*Nota.* Tabla generada por la autora del proyecto, información consultada de

HERNANDEZ, L. F. (2017).

# <span id="page-26-0"></span>**WLAN (Redes inalámbricas de área local)**

Su diseño abarca un acceso inalámbrico de hasta 100 metros. Estas redes de acceso inalámbrico de área local se utilizan fundamentalmente en hogares, escuelas, entornos de oficina, etc. La gran ventaja de este tipo de conexión es la de permitir al usuario moverse con gran facilidad dentro del rango de conexión y poder mantenerse conectado dentro de este rango. (HERNANDEZ, 2017)

## <span id="page-26-1"></span>*Figura 5*

Esquema de conexión WLAN dentro de un hogar

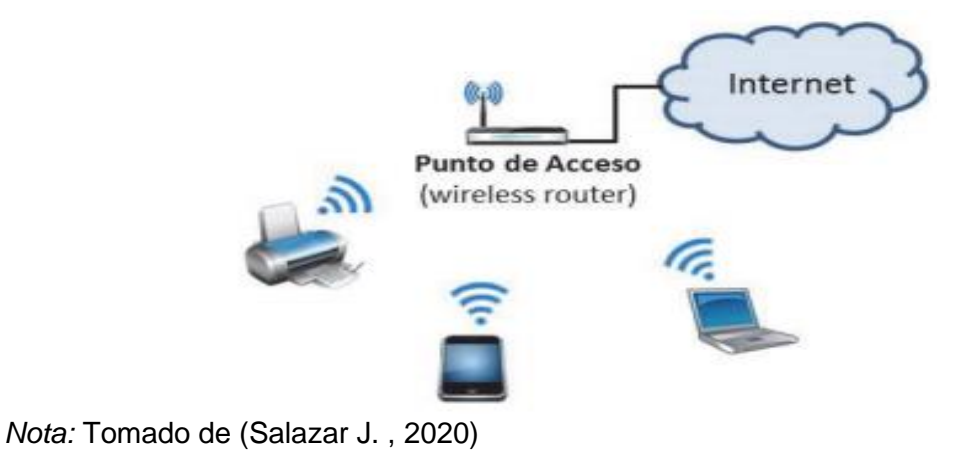

<span id="page-27-1"></span>Esquema de conexión WLAN dentro de una oficina

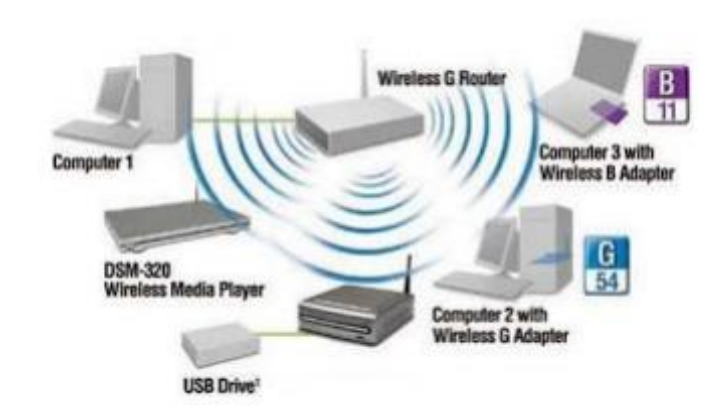

*Nota: Tomado de* HERNANDEZ, L. F. (2017).

#### <span id="page-27-0"></span>**WMAN (Redes inalámbricas de área metropolitana)**

Estas redes también son conocidas como WiMAX su tecnología se basas en un uso de arquitectura punto a multipunto siempre enfocadas en la transmisión de datos en una alta velocidad, su uso frecuente es la comunicación de muy largas distancias eliminando los gastos costosos que implicaría el tendido de cable.

# (HERNANDEZ, 2017)

Tiene un funcionamiento similar a las redes Wifi, pero estas abarcan distancias mayores ya que las redes wifi tienen un uso convencional en hogares y oficinas siendo estos de una cobertura no mayor a 100 metros.

## <span id="page-27-2"></span>*Figura 7*

Topología WIMAX O WMAN

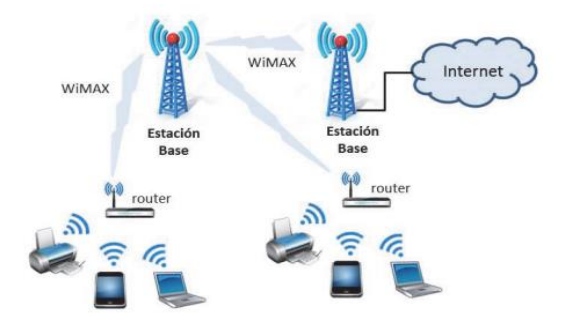

*Nota. Tomado de* HERNANDEZ, L. F. (2017).

#### **WWAN (Redes inalámbricas de área amplia)**

Este tipo de redes pueden extender una distancia mayor a los 50km y por lo general suelen utilizar licencia para su transmisión en frecuencias estas redes mayormente se pueden comprender áreas grandes como ciudades o países a través de los distintos sistemas de antenas extendidos por el área geográfica de cada ciudad o país. (Salazar J. , 2016).

# <span id="page-28-0"></span>*Figura 8*

Red WWAN telefonía celular y satelital

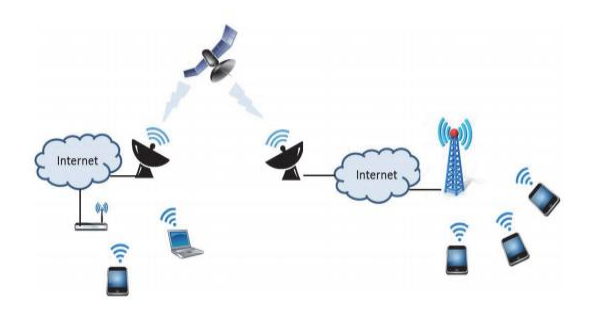

*Nota.* Tomado deHERNANDEZ, L. F. (2017).

# **Comparativa entre tecnologías de comunicación**

## <span id="page-28-1"></span>**Tabla 2**

*Comparativa entre tecnologías de comunicación inalámbrica*

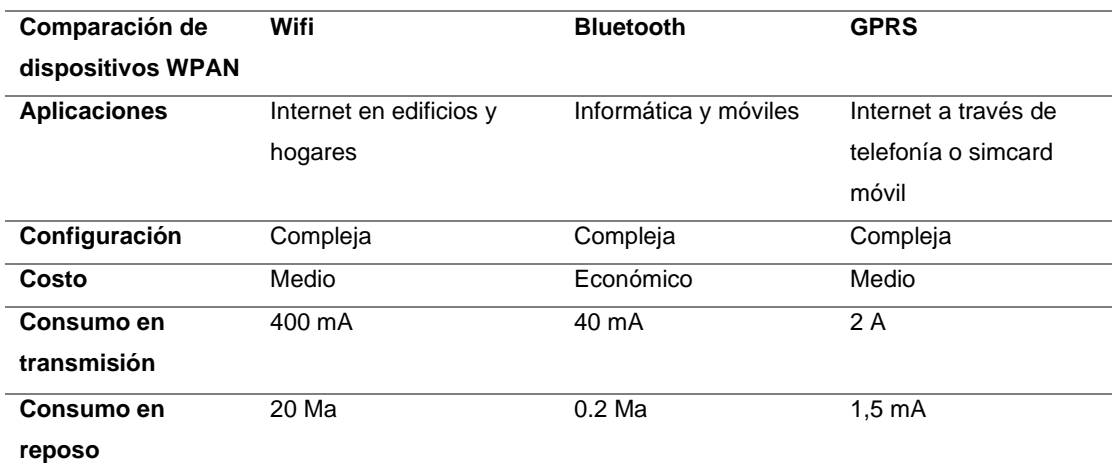

*Nota.* Tabla generada por la autora del proyecto, información consultada de

HERNANDEZ, L. F. (2017).

#### **Tarjetas electrónicas**

Las tarjetas electrónicas son circuitos impresos en baquelita con tamaños compactos cuya fabricación permite desarrollar distintos usos y aplicaciones, estas aplicaciones se ven influenciadas con la compatibilidad que tienen para conectarse con distintos actuadores y sensores que van conectados a las entradas y salidas de cada una de las tarjetas electrónicas, además de incluir comunicación serial con indicadores de transmisión (TX) y recepción de información (RX). (Fortuno, 2012)

# <span id="page-29-0"></span>**2.3.2.** *Arduino*

Arduino es una tarjeta electrónica que permite la programación de sus entradas y salidas en base a su tecnología open Source que se basa en un software y hardware fácil de comprender y flexible al momento de utilizar. (Fortuno, 2012)

#### <span id="page-29-2"></span>**Figura 9**

*Diferentes tarjetas Arduino*

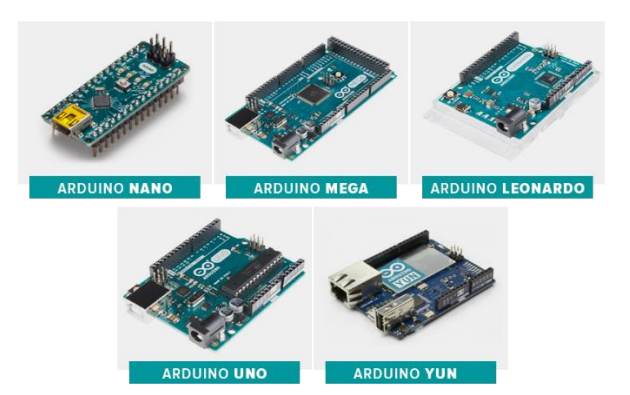

*Nota.* Tomado de (MCI electronics, 2010)

#### <span id="page-29-1"></span>**2.3.3.** *Raspberry Pi*

La Raspberry PI es diseñada por la fundación que lleva el mismo nombre de la tarjeta, es un computador sencillo a un costo reducido, su uso es libre.

Incluye procesador Broadcom,una GPU (Graphics Processing Unit ), puertos

HDMI usb y Ethernet (Foundation Raspberry PI, 2017).

<span id="page-30-1"></span>*Raspberry pi*

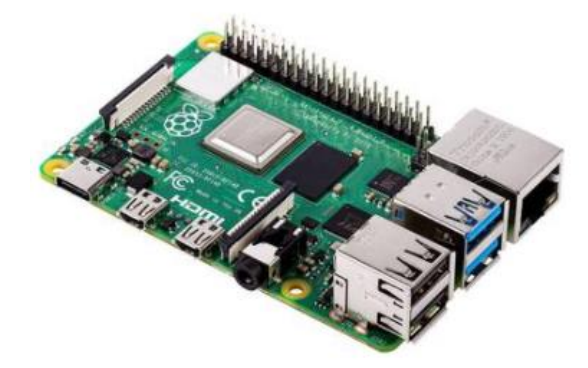

*Nota.* Tomado de (GmbH & CoKG, 2020)

# <span id="page-30-0"></span>**2.4. Comparativa entre tarjetas electrónicas**

#### <span id="page-30-2"></span>**Tabla 3**

*Comparativa de tarjetas electrónicas*

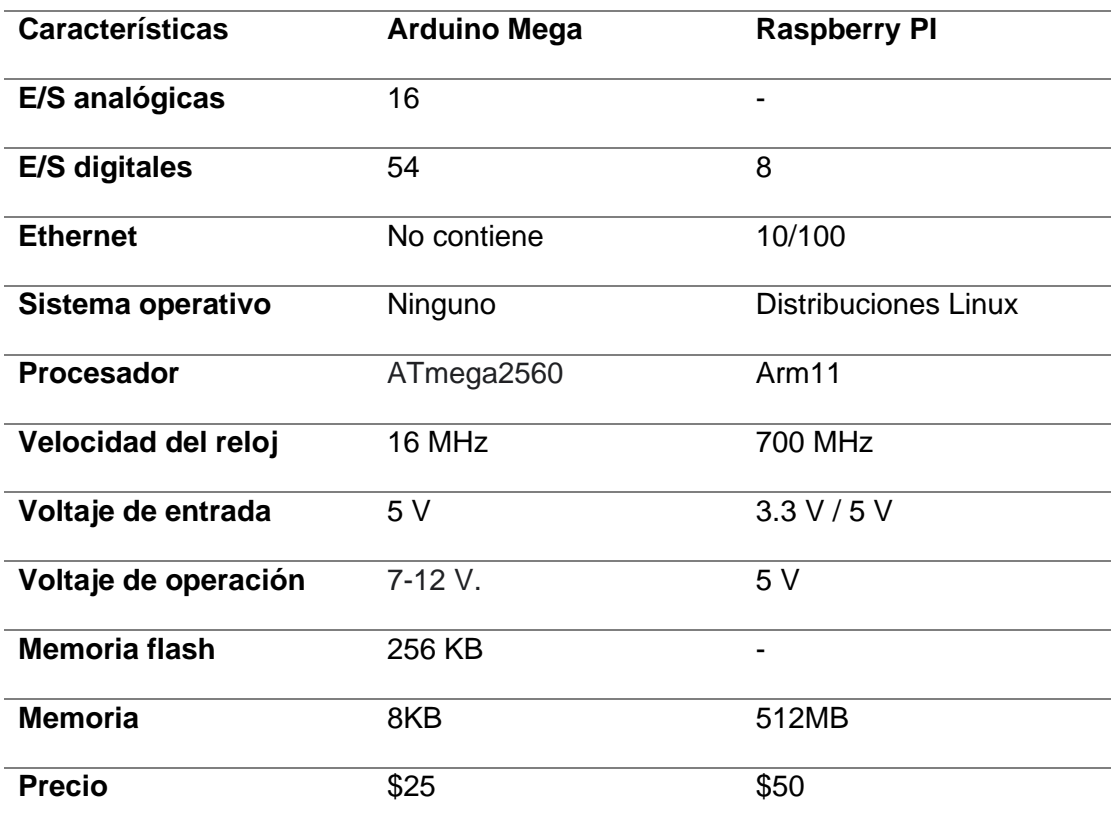

*Nota.* Tabla generada por la autora del proyecto, información consultada de Ivanoe,

T. P. (2015).

#### **Sensores.**

En electrónica se define a un sensor como un dispositivo que es capaz de medir el cambio de las magnitudes físicas como ejemplos la turbiedad, la luz, la temperatura.

#### <span id="page-31-0"></span>**2.4.1.** *Sensor de temperatura DS18B20*

El sensor de temperatura DS18B20 es un termómetro digital fabricado por Dallas Semiconductor, estos sensores aplican la tecnología 1 wire que facilita la configuración a los usuarios. Esta tecnología hace que los sensores trabajen en una especie de red que ira conectada en múltiples puntos de control en un circuito, esto aumenta la fiabilidad de las mediciones, la precisión de las mismas y un rango amplio de temperaturas. (Ivanoe, 2015)

### <span id="page-31-2"></span>*Figura 11*

Sensor de temperatura DS18B20

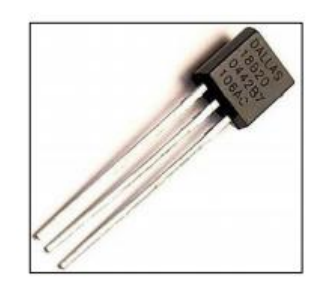

*Nota:* Tomado de Ivanoe, T. P. (2015).

## <span id="page-31-1"></span>**2.4.2.** *Sensor de turbiedad*

El sensor de turbiedad es aquel capaz de detectar partículas flotando en medios acuáticos por medio de la medición de la transmisión de la luz y la frecuencia con la que se ve interferida por los sólidos suspendidos en dicho medio, posee dos modos de salida: analógica y digital. Opera con 5v como alimentación de entrada y tiene un consumo máximo de operación de 40 mA. (Cristhian Román-Herrera, 2016)

<span id="page-32-2"></span>Sensor de turbidez

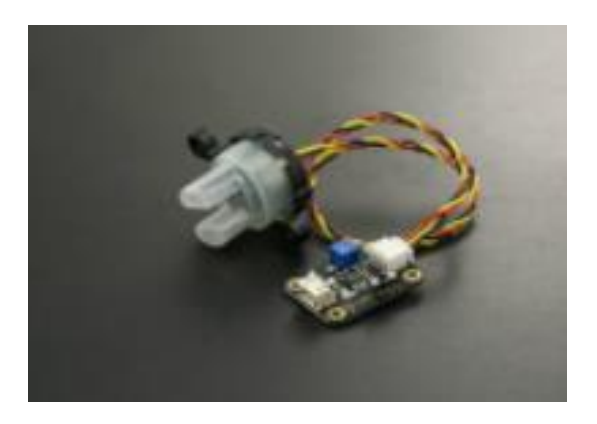

*Nota:* Tomado de Sensor de turbidez (calidad de agua) Ivanoe, T. P. (2015).

## <span id="page-32-0"></span>**2.5. Programación Móvil**

El Internet cada vez se va transformando de manera acelerada, hoy en día la tecnología más es móvil, en el cual se puede obtener y desarrollar todo tipo de programa deseado.

El avance de las tecnologías móviles está superando todo tipo de conectividad lo que está obteniendo como resultado un cambio de entorno en su gran totalidad por lo cual la solución son las apps para móviles.

#### <span id="page-32-1"></span>*2.5.1. Plataformas de programación móvil*

Para la realización de una app es necesario tener conocimientos en programación, debido a los avances tecnológicos ha surgido más facilidad en el desarrollo de apps es decir que hoy en día existe la facilidad de crear apps móviles en plataforma sin la necesidad de tener un conocimiento alto en programación.

Existen múltiples plataformas de programación móvil se detallan a continuación:

Andromo: muy buena alternativa para la creación de una app Android, permite personalizar todo el diseño a través de plantillas. Es una de las primordiales plataformas de desarrollo de aplicaciones móviles. Con Andromo puedes producir una aplicación a partir de cero y comenzar a sacarle beneficio en poco tiempo.

Representa un futuro brillante para las aplicaciones móviles. Da mejoras sucesivas y respuestas con base a los comentarios de los consumidores. (Jaen.com, 2017)

Mobbapp Creator: es conocida por su rapidez de creación de app, administra estadísticas y notificaciones desde su panel. Es compatibles con iOS y Android.

Bubble: tiene una gigantesca incorporación con plataformas de email marketing, Analytics, bases de datos y pasarelas de pago. Además, todos los servicios permanecen alojados en su propio hosting, olvidándote para toda la vida de su mantenimiento. (Florido, 2020)

#### **Capitulo III**

# **3. Desarrollo del tema**

# <span id="page-34-1"></span><span id="page-34-0"></span>**3.1. Criterios de elección**

Para el desarrollo de la aplicación se considera fundamental las características físicas, materiales y tecnología necesaria para el funcionamiento del mismo.

# <span id="page-34-2"></span>*3.1.1. Parámetros físicos*

Son muchos de los parámetros que contiene el agua para considerarla apta para el consumo por ello es fundamental verificar los parámetros de las características físicas ya que tienen incidencia directa sobre las condiciones estéticas y de aceptabilidad del agua.

Los principales parámetros físicos a utilizar son la temperatura, el pH y la turbidez.

# <span id="page-34-3"></span>*3.1.2. Placas Arduino*

Para la selección de la placa Arduino primero se analizó las características que brindan cada uno de ellas las cuales se detallan a continuación:

#### <span id="page-34-4"></span>**Tabla 4**

*Comparación de placas más populares de Arduino*

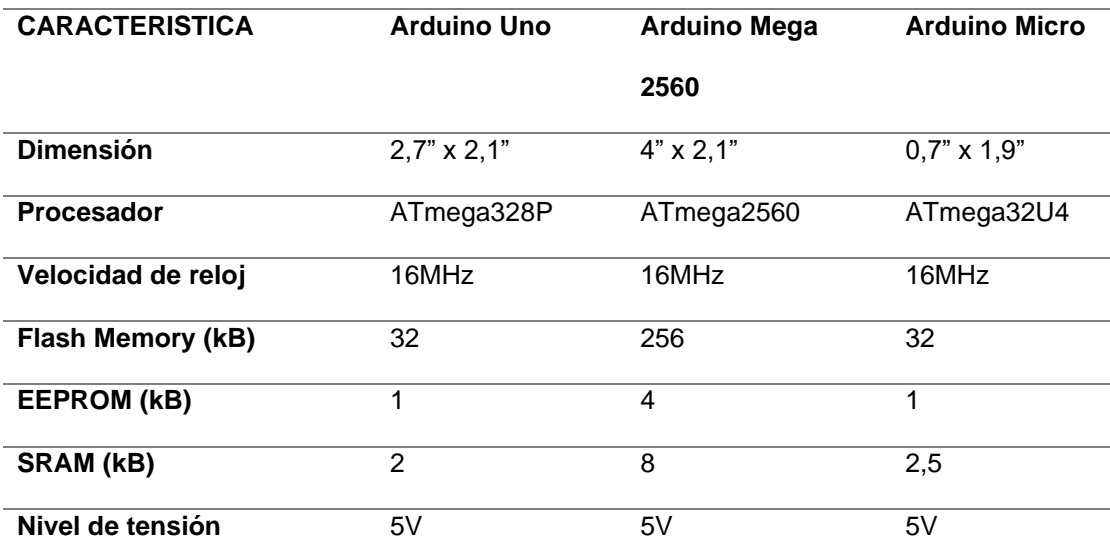

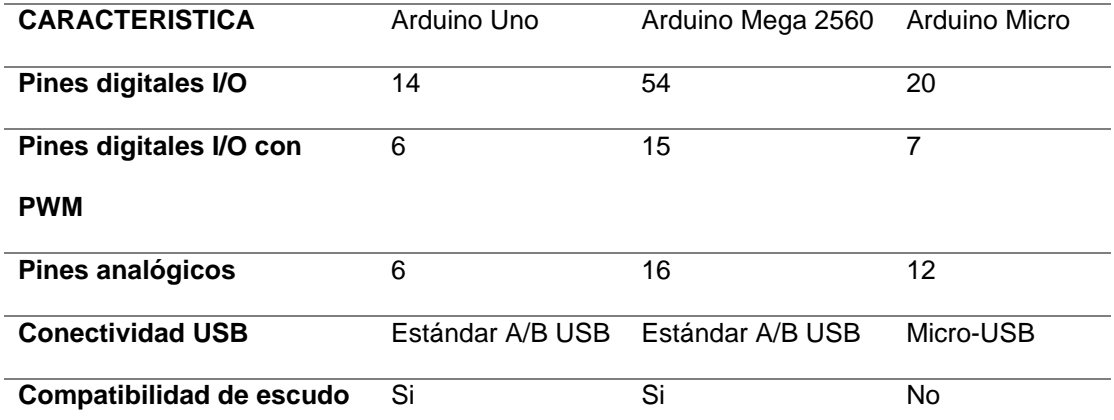

*Nota:* Tabla generada por la autora del proyecto, información consulta de (Gudino, 2021).

Mediante el análisis de las características de cada uno de las placas Arduino se opta por la obtención del Arduino Mega 2560, permite tener mayor capacidad en cada característica especialmente en la memoria.

Criterio de elección el Arduino es una tarjeta que ayuda y permite anexar entradas analógicas y su precio corresponde a la mitad de una tarjeta Raspberry PI además como se trabajara con un módulo GPRS no se ve la necesidad de tener puerto ethernet por lo cual se decide trabajar con un Arduino Mega.

## <span id="page-35-1"></span>**Figura 13**

*Placa Arduino Mega*

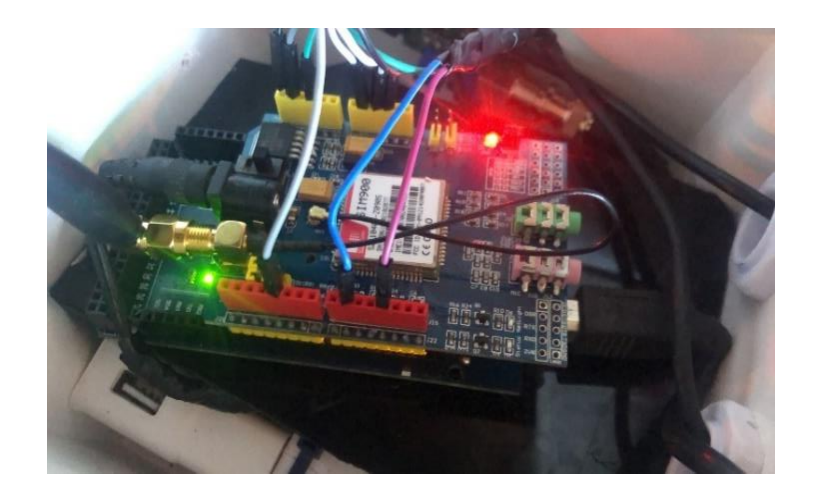

#### <span id="page-35-0"></span>*3.1.3. Tecnología Inalámbrica*

Dentro de las tecnologías inalámbricas se opta por trabajar con la tecnología GPRS la cual al receptar la señal móvil a través de una Simcard permite obtener

internet en cualquier parte de la ciudad o país que una persona o un grupo de personas se encuentren, con una correcta configuración de APN brindando así una mayor distancia de comunicación para el monitoreo de las señales a transmitir.

#### <span id="page-36-0"></span>*3.1.4. Sensores*

Existe varios sensores de temperatura con diferentes funcionalidades en este caso se procede a utilizar el sensor DS18B20 ya que se destaca por su característica principal que es el adecuado para procesos de monitoreo, de fácil uso ya que permite conocer la temperatura utilizando solo un cable para datos.

## <span id="page-36-1"></span>**Figura 14**

*Sensor de temperatura DS18B20*

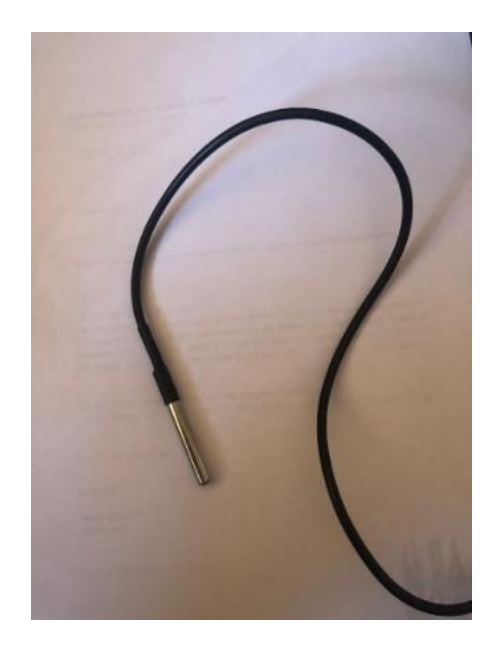

La selección del sensor de pH se puede optar por cualquier modelo o marca, los sensores de pH todos son aptos para la monitorización, para la realización del cálculo de pH se utilizó el PH-4502C.

<span id="page-37-0"></span>*Sensor de PH-4502C*

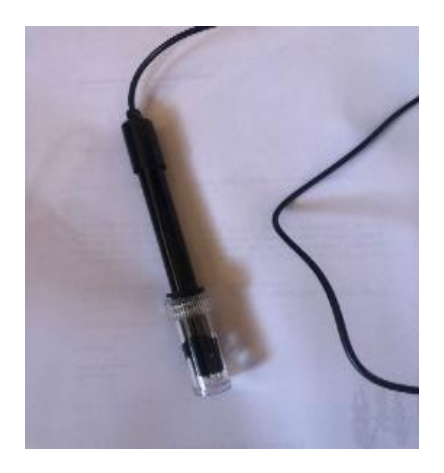

Sensor de Turbidez SKU: SEN0189 es seleccionada por ser un sensor apto para monitoreo ya que posee dos modos de salidas y opera con 5v la cual permitirá con gran facilidad realizar el monitoreo además también es un sensor que posee un bajo costo y grandes funcionalidades.

# <span id="page-37-1"></span>**Figura 16**

*Sensor de Turbidez*

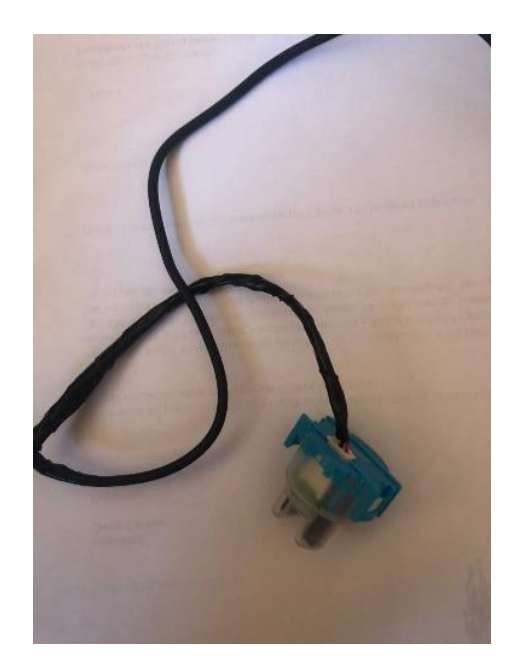

#### <span id="page-38-0"></span>**3.2. Simulación del circuito**

#### <span id="page-38-1"></span>*3.2.1. Diagrama de funcionamiento del proyecto.*

El diagrama de bloques del circuito de monitoreo de calidad de agua en la

parroquia Canchagua se refleja en la Figura 17.

## <span id="page-38-3"></span>**Figura 17**

*Diagrama de funcionamiento del proyecto*

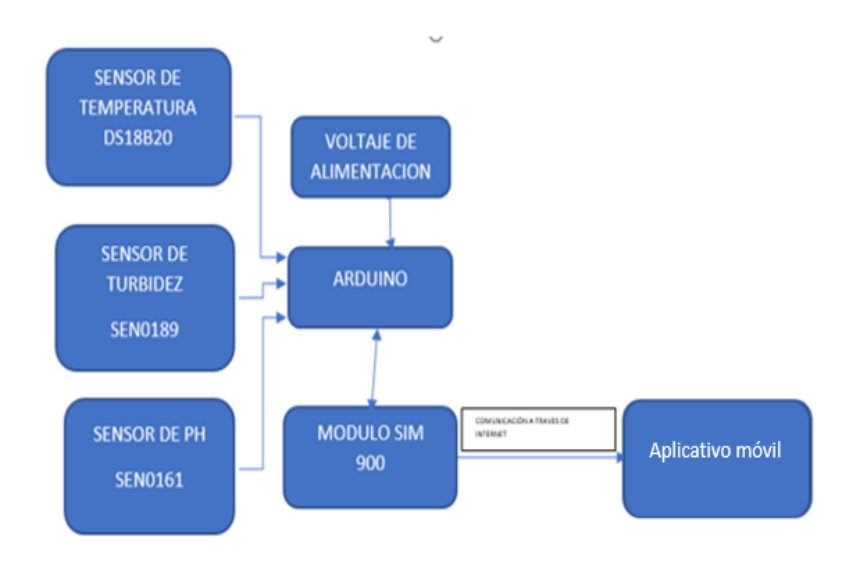

El Arduino recibirá señales de los tres sensores: temperatura, turbidez y PH estos datos serán transmitidos hacia una página web a través del módulo GPRS SIM 900.

La página web en este caso ThingSpeak recibe los datos en archivo JSON y mostrara los mismos en medios visuales al igual que almacenara los mismos en una base de datos para posteriores visualizaciones.

#### <span id="page-38-2"></span>*3.2.2. Simulación del circuito de monitoreo de calidad de agua*

La siguiente simulación muestra la disposición de los sensores y la tarjeta sim 900 con respecto al Arduino, la Figura 18 representa un esquema grafico de la conexión física de los elementos que miden las variables para el monitoreo del agua donde los pines 0,1,2 irán interconectados con los sensores de PH, turbidez y temperatura y los pines 7,8 ayudarán con la comunicación a la tarjeta sim900.

<span id="page-39-2"></span>*Simulación del circuito en Proteus*

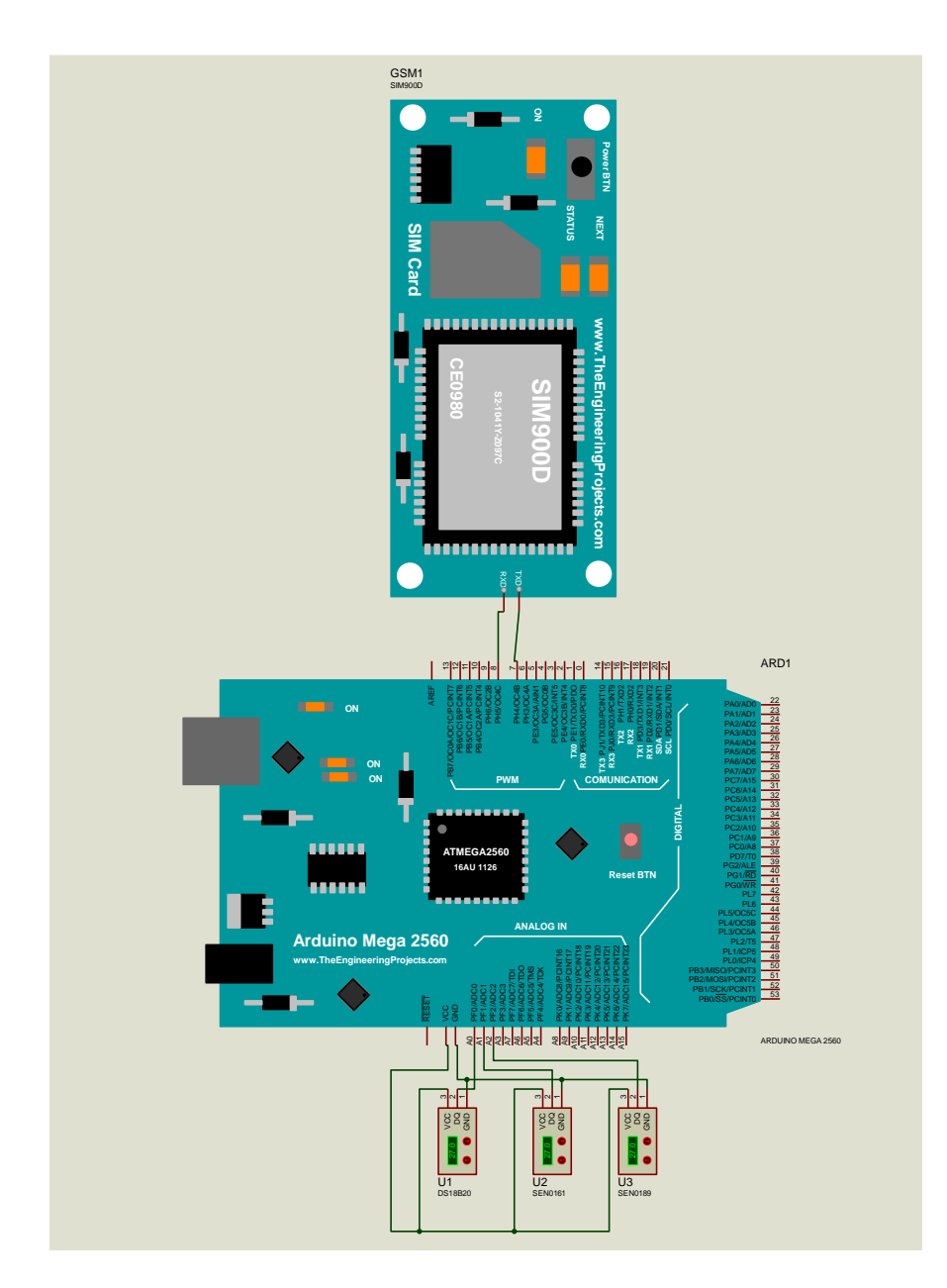

## <span id="page-39-0"></span>**3.3. Código de programación Arduino**

El desarrollo de código de Arduino se ve representado por los siguientes pasos:

# <span id="page-39-1"></span>**3.3.1. Declaración de variables**

Dentro de la declaración de variables Figura 19 se incluyen las bibliotecas: <SoftwareSerial.h> encargada de la comunicación serial de Arduino con tarjeta sim900, <String.h> esta variable contiene constantes y manipulación de memoria,

declaramos el pin 7 y 8 como puertos de comunicación serial de la tarjeta sim 900 con el Arduino, <OneWire.h> y <DallasTemperature.h> son bibliotecas propias del sensor DS18B20 sensor de temperatura, a su vez declaramos como variables también la temperatura, PH y turbidez.

# <span id="page-40-1"></span>**Figura 19**

*Declaración de variables Arduino.*

```
#include <SoftwareSerial.h>
#include <String.h>
SoftwareSerial Sim900Serial(7, 8);
#include <OneWire.h>
#include <DallasTemperature.h>
#define ONE WIRE BUS 4
#include <Wire.h>
int ph pin = A2;
OneWire oneWire (ONE WIRE BUS);
DallasTemperature sensors(&oneWire);
float temperatura=0.00;
float Ph;
float turbidez = 0;
void setup()
```
# <span id="page-40-0"></span>**3.3.2. Inicio de comunicación con el operador móvil**

Para iniciar comunicación en red primero se realiza comunicación entre el Arduino y la tarjeta sim900 con una velocidad de 19200 bps el pin 9 se utiliza para que el Arduino prenda la tarjeta sim900 para finalizar se debe esperar un tiempo prudente para que la tarjeta entre en correcto funcionamiento con la red móvil Figura 20, en la Figura 21 se observa los comandos AT los cuales son encargados del estado de red, configuración de IP, configuración de APN, enlace y envío de datos mediante un puerto de comunicación y conexión TCP.

### <span id="page-41-0"></span>*Comunicación en red*

```
\overline{A}Sim900Serial.begin(19200);//Arduino se comunica con el SIM900 a una velocidad de 19200bps
Serial.begin(19200);//Velocidad del puerto serial de arduino
sensors.begin();//Inicializamos el sensor de temperatura
digitalWrite(9, HIGH);
delay(1000);
digitalWrite(9, LOW);
delay(20000);//Tiempo prudencial para iniciar sesión de red con tu operador
```
# <span id="page-41-1"></span>**Figura** *21*

*Comandos AT*

```
void comandosAT()
\mathbf{I}//consulta el status de a conexión actual
Sim900Serial.println("AT+CIPSTATUS");
delay(2000);
//configuración del dispositivo para conexión IP única
Sim900Serial.println("AT+CIPMUX=0");
delav(3000)://función para mostrar datos seriales
mostrarDatosSeriales();
   //función para configurar el APN de la red del sim.
 Sim900Serial.println("AT+CSTT=\"internet.tuenti.ec\",\"\",\"\'
 delay(1000);//función para mostrar datos seriales
  mostrarDatosSeriales();
  //realiza la conexión mediante gprs o csd.
 Sim900Serial.println("AT+CIICR");
 delay (3000);
//función para mostrar datos seriales
mostrarDatosSeriales();
 // función para obtener la IP
Sim900Serial.println("AT+CIFSR");
```
# **3.3.3. Envío de datos a ThingSpeak**

El envío de datos se lo realiza mediante el comando:

String datos="GET

https://api.thingspeak.com/update?api\_key=HZS51H5F4639PRMI&field1=0" +

String(temperatura)+"&field2=0"+float(Ph)+"&field3="+double(turbidez)

En este comando definimos que el campo 1 será temperatura, el campo 2 PH

y el campo 3 turbidez.

## <span id="page-42-0"></span>**3.4. Creación de usuario ThingSpeak**

ThingSpeak es una aplicación de IOT (internet of things) que permite almacenar y visualizar variables creadas a través de una base de datos por esta razón se requiere crear una cuenta donde se puede enviar los datos obtenidos del Arduino, modificar los parámetros de visualización, tener una valoración visual de los datos obtenidos y para ello se necesita seguir los pasos detallados a continuación:

• Para comenzar con la creación de la cuenta abrir un navegador de

preferencia y acceder a la siguiente dirección web: https://thingspeak.com/ Presionar en "EMPIECE GRATIS" como se detalla en la Figura 22, se cargará nuevamente la pestaña y se anexa los siguientes datos para la cuenta: dirección de correo electrónico, localidad y nombres como se detalla en la Figura 23. Una vez anexados los datos se finaliza con la creación de la cuenta siguiendo estos pasos: acceder a la dirección de correo electrónico anexada a la cuenta, revisar el email recibido por parte de ThingSpeak, y confirmar la dirección de correo electrónico como se detalla en la Figura 24.

# <span id="page-42-1"></span>**Figura** *22*

Pantalla de inicio ThingSpeak

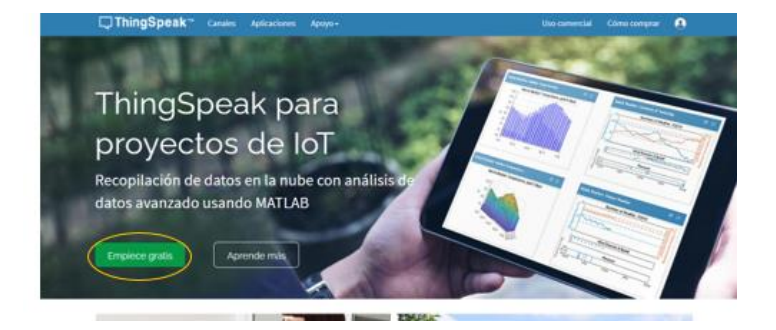

<span id="page-43-1"></span>Relleno de datos

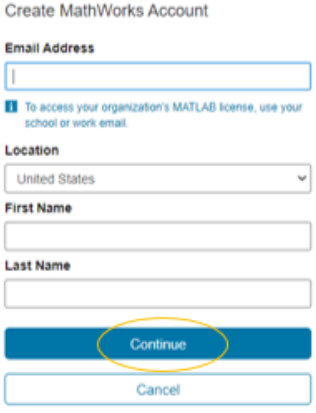

# **Figura 24**

*Verificar Cuenta*

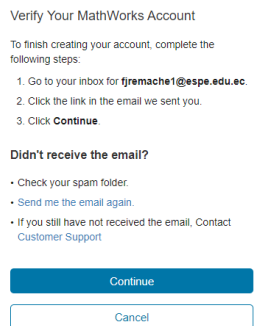

#### <span id="page-43-0"></span>**3.4.1.** *Modificación de la cuenta ThingSpeak*

Una vez creada la cuenta en ThingSpeak se procede con la modificación de la misma se accede con el usuario y contraseña creada y se accede a la pestaña canales Figura 25 esta pestaña será la encargada de recibir los datos del Arduino a través de la comunicación con la tarjeta sim900. Luego a esto agregamos un nuevo canal Figura 26 cuando se agrega el nuevo canal el usuario debe modificar los siguientes ítems: nombre del proyecto, descripción del proyecto, habilitar los campos requeridos de temperatura, turbidez y potencial de hidrogeno y al finalizar se presiona en guardar como observamos en la Figura 27.

## <span id="page-43-2"></span>**Figura** *25*

Pantalla principal del usuario creado

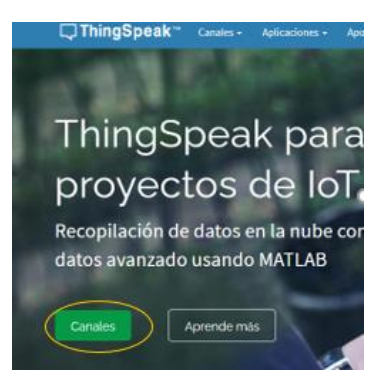

<span id="page-44-0"></span>*Agregar nuevo canal*

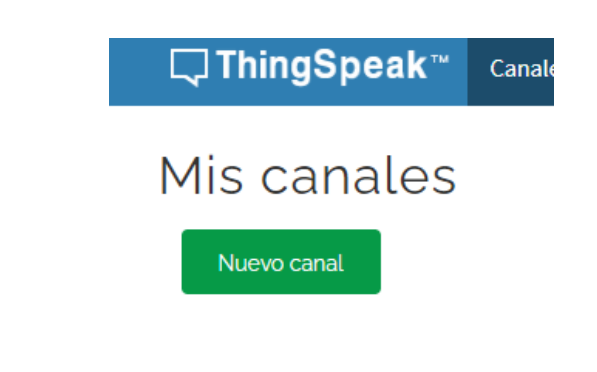

# <span id="page-44-1"></span>**Figura** *27*

*Modificación del canal en ThingSpeak*

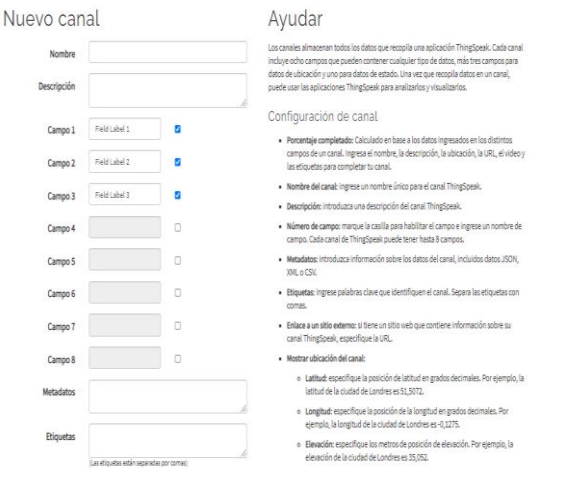

El envío de las variables de medición hacia el usuario de ThingSpeak se lo

realizará mediante una clave API la que será encargada de sobre escribir las

lecturas tomadas por el Arduino y enviadas a través de la tarjeta sim900 la clave API del proyecto se la puede visualizar en la Figura 28.

# <span id="page-45-1"></span>**Figura** *28*

*Obtención de clave API*

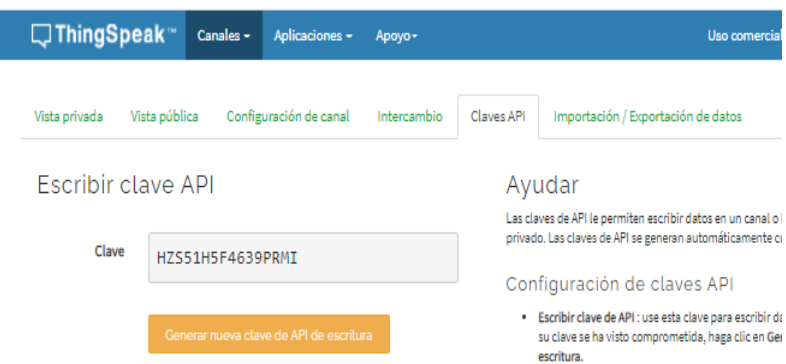

# <span id="page-45-0"></span>**3.5. Creación de aplicación móvil**

La función básica del aplicativo móvil es visualizar mediante un celular las variables obtenidas en ThingSpeak a partir de las mediciones del Arduino en este caso: temperatura, pH, turbidez.

Para el desarrollo de la aplicación se utilizó Andromo la cual permite visualizar las variables obtenidas en ThingSpeak.

Andromo cuenta con opciones Figura 29, en el cual se iniciará trabajando en la opción Ocupaciones, me permitirá realizar la opción de actividades y administrar el contenido de la aplicación.

# <span id="page-45-2"></span>**Figura 29**

*Opciones de Andromo*

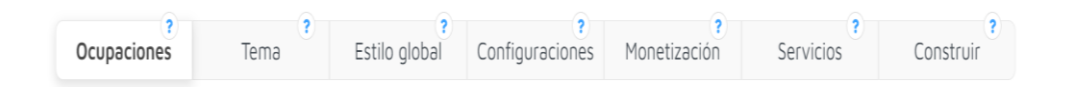

El primer paso para crear el aplicativo móvil es el desarrollo de actividades Figura 30, este desarrollo permite la edición tanto de nombre, descripción contenido, estilo e imágenes de las variables de monitoreo**,** Figura 31 al momento de crear las

actividades se puede visualizar la opción Settings donde permite ingresar el título, subtitulo y una breve descripción.

#### <span id="page-46-0"></span>**Figura** *30*

*Andromo actividades iniciales*

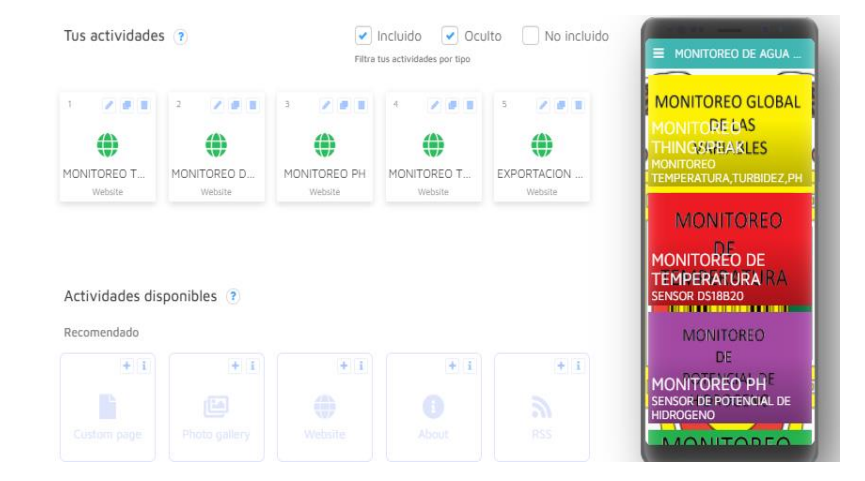

# <span id="page-46-1"></span>**Figura 31**

*Opción Settings*

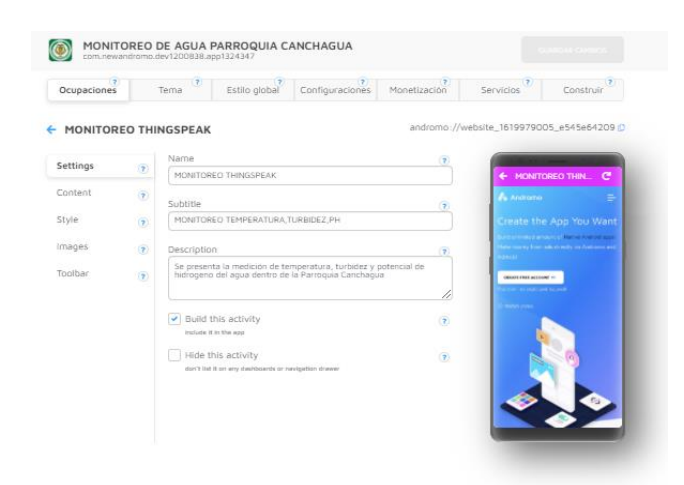

En la opción Content Figura 32 se debe insertar la url de thingspeak, dato muy importante ya que es la dirección donde tengo los datos de la programación de Arduino para la visualización.

<span id="page-47-0"></span>*Opción Content*

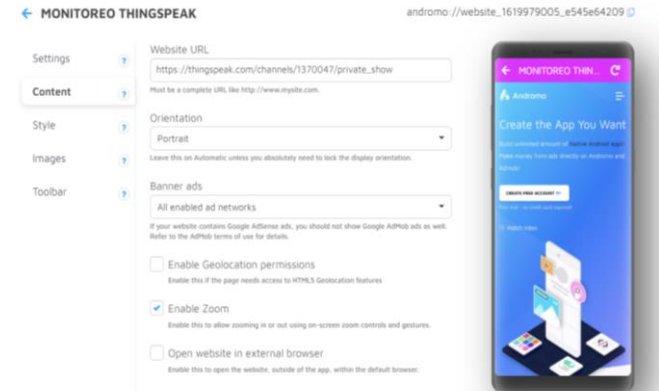

En la Figura 33 se puede escoger los estilos que se desee para las diferentes

partes que se visualizara en la aplicación móvil, así como también el color del texto.

# <span id="page-47-1"></span>**Figura 33**

*Opción Style*

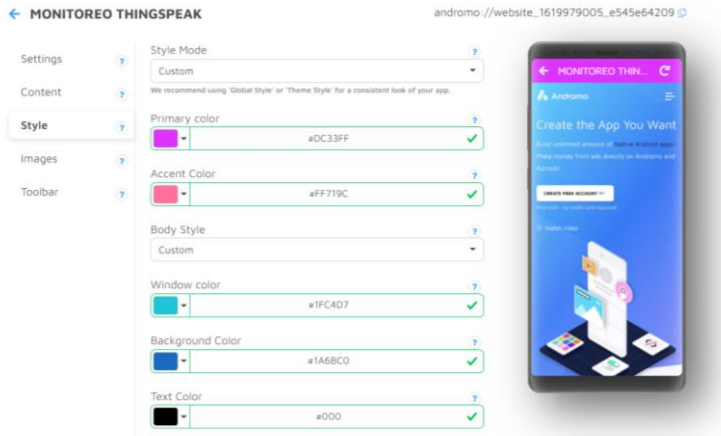

En la Figura 34 se puede visualizar los cambios respecto a las imágenes que van a ser añadidas. Al igual en la Figura 35 se puede visualizar la opción de herramientas en el cual puedo personalizar las barras de herramientas y realizar ajuste de fondos. Y Finalmente en la Figura 36 donde me da la opción de los cambios de manera general de la aplicación.

<span id="page-48-0"></span>*Opción Images*

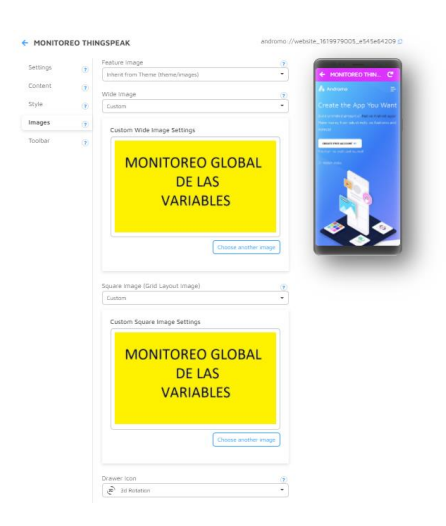

# <span id="page-48-1"></span>**Figura 35**

# *Opción Toolbar*

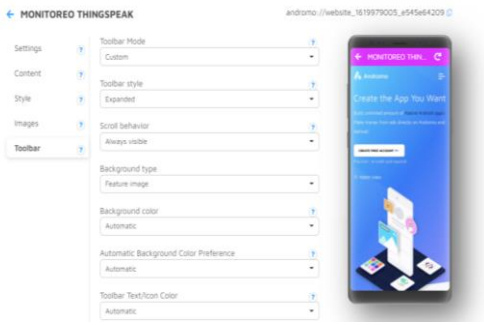

# <span id="page-48-2"></span>**Figura 36**

*Cambios generales del aplicativo*

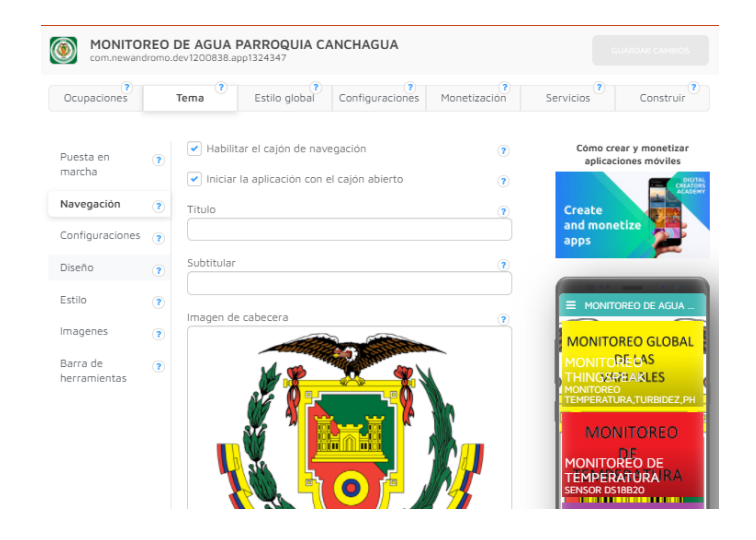

# <span id="page-49-0"></span>**3.6. Implementación de módulo en la Parroquia Canchagua.**

El módulo quedo presentado según la Figura 37, Figura 38 este contiene el sensor de TEMPERATURA, PH y TURBIDEZ, a su vez el módulo presenta conexiones internas enlazadas y una única conexión externa a 110v. para la implementación se tiene un acceso limitado por cuestiones de estructura Figura 39 y Figura 40.

# <span id="page-49-1"></span>**Figura 37**

*Módulo de sensores*

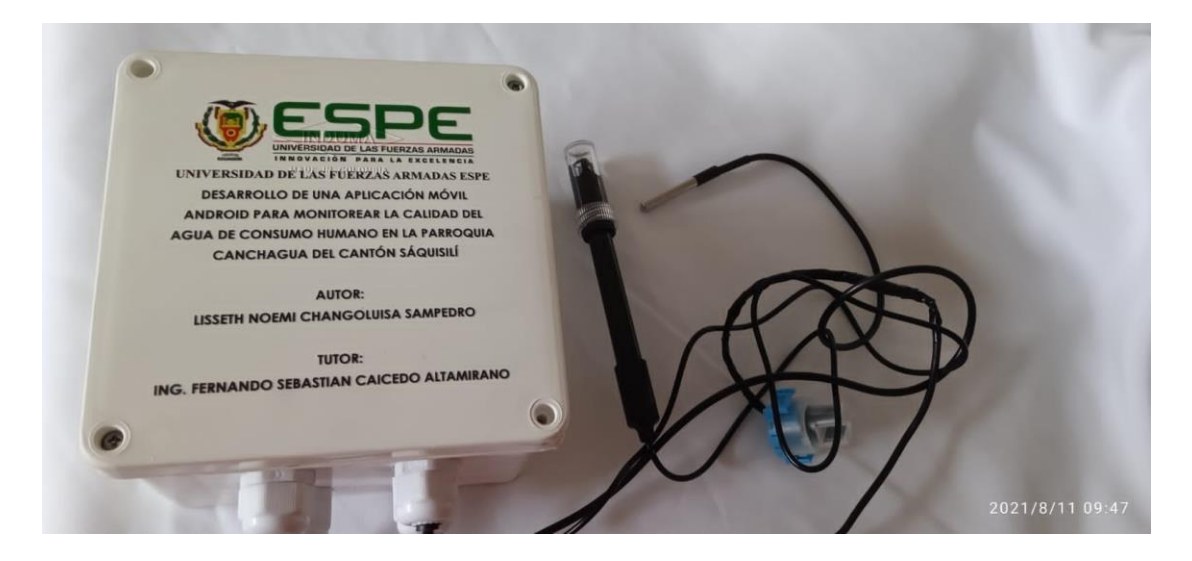

# <span id="page-49-2"></span>**Figura 38**

*Circuito*

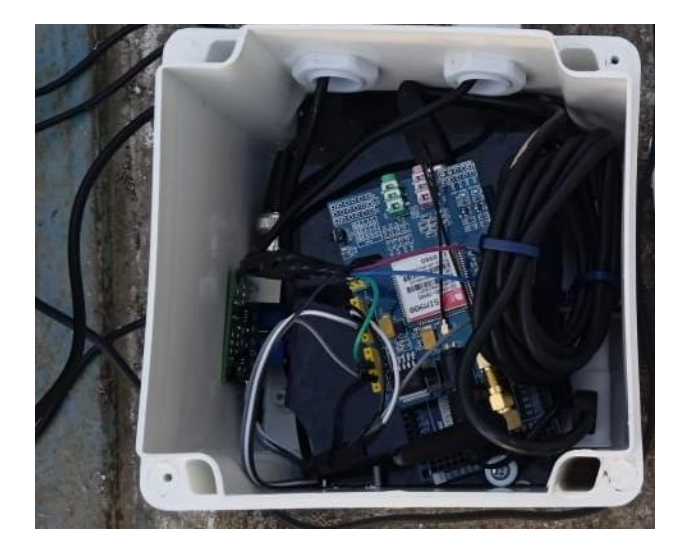

<span id="page-50-1"></span>*Acceso restringido*

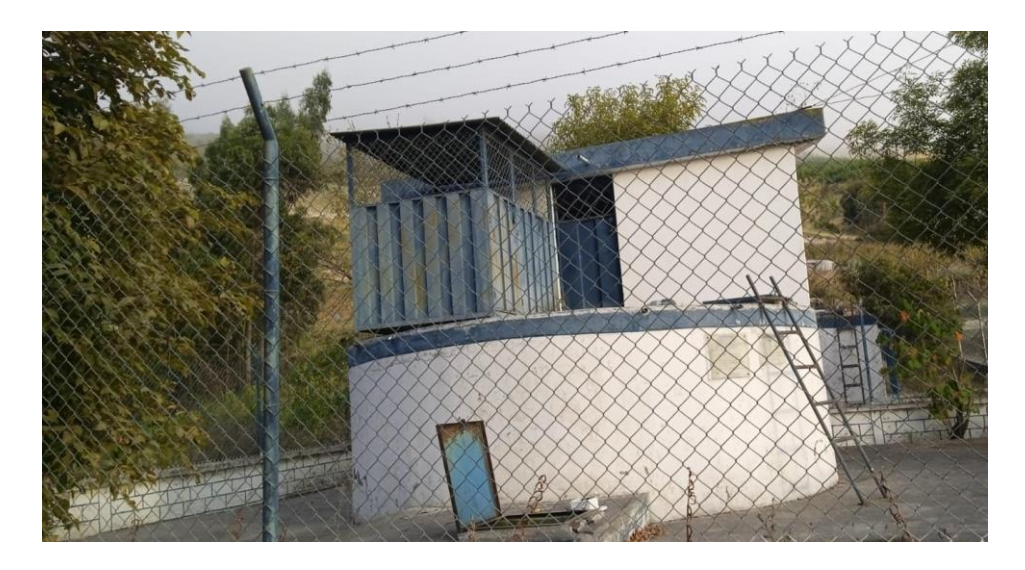

# <span id="page-50-2"></span>**Figura 40**

*Implementación por parte de autora*

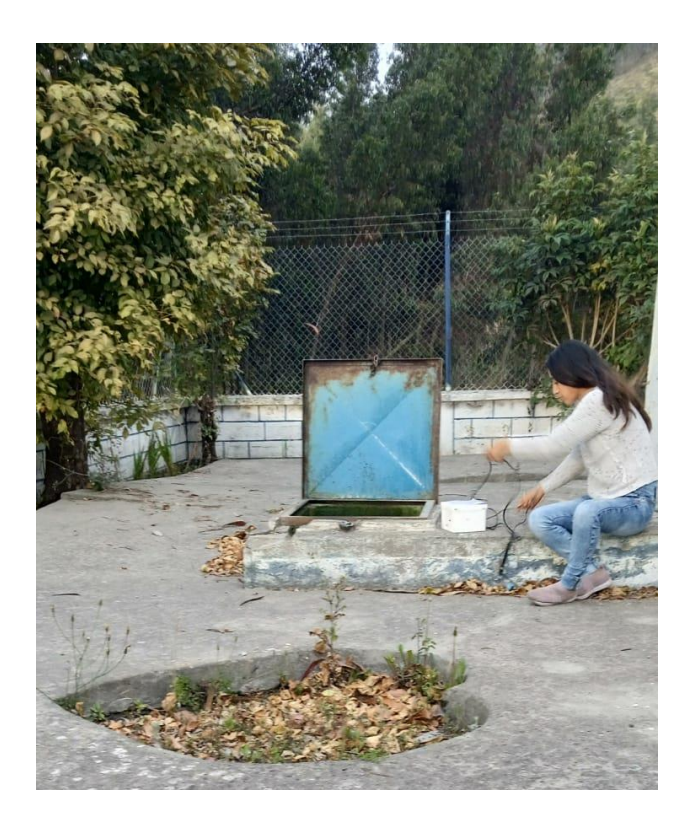

# <span id="page-50-0"></span>**3.7. Pruebas de funcionalidad**

La aplicación permite visualizar datos de manera real en este caso se realizó la prueba de funcionalidad obteniendo los siguientes datos:

Primero se realiza el ingreso a la aplicación el cual muestra diferentes opciones, se

puede visualizar las opciones de dos distintas maneras Figura 41, Figura 42

# <span id="page-51-0"></span>**Figura 41**

*Desglose del inicio pantalla aplicación móvil*

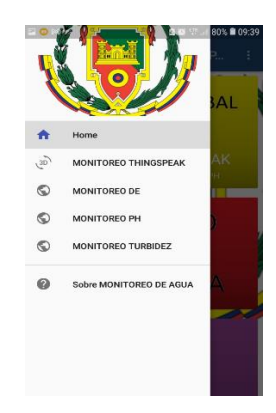

# <span id="page-51-1"></span>**Figura 42**

*Pantalla inicial de la aplicación móvil*

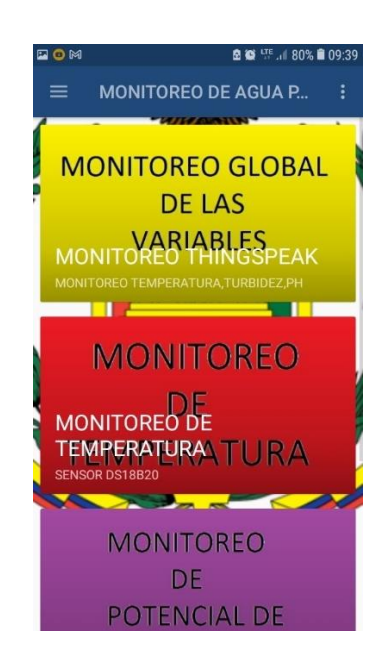

# **Prueba de funcionalidad del monitoreo.**

Se observa un correcto funcionamiento Figura 43, Figura 44, Figura 45, donde se encuentran expresados los datos de una manera gráfica.

En la prueba de funcionamiento Figura 43 se puede visualizar el monitoreo en tiempo real, la curva de la temperatura refleja el constante cambio de valores debido a que la temperatura tienda a variar en todo tiempo.

#### <span id="page-52-0"></span>*Monitoreo de la temperatura*

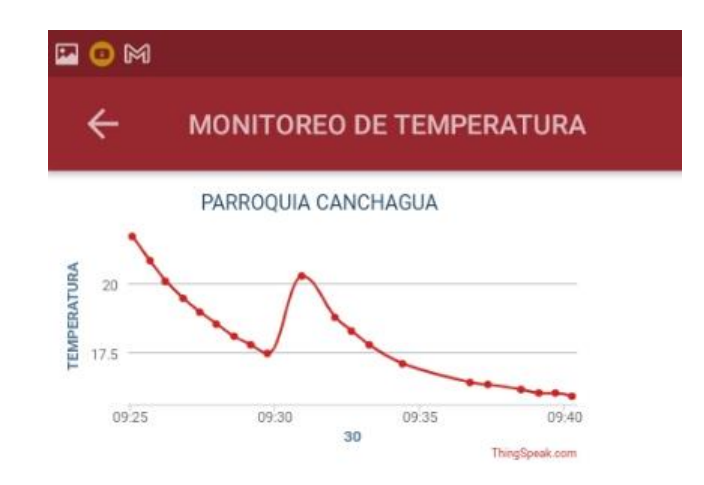

En la prueba de funcionamiento Figura 44 y Figura 45 se puede visualizar que tanto el pontecial de hidrogeno como el potencial de turbidez tienden a ser valores constantes dentro de los parametros del agua.

Tomando en cuenta las normativas del estandar NTE INEN 1108:2011 donde resalta que el agua es considerado apta para el consumo cuando el pH y la turbidez tienden a ser valores constantes y la temperatura siempre se encuentre en un estado de variación.

Es decir que una vez visualizado los datos obtenidos se considera que la Parroquia Canchagua cuenta con el agua apto para el consumo.

#### <span id="page-52-1"></span>**Figura 44**

*Monitoreo del pH*

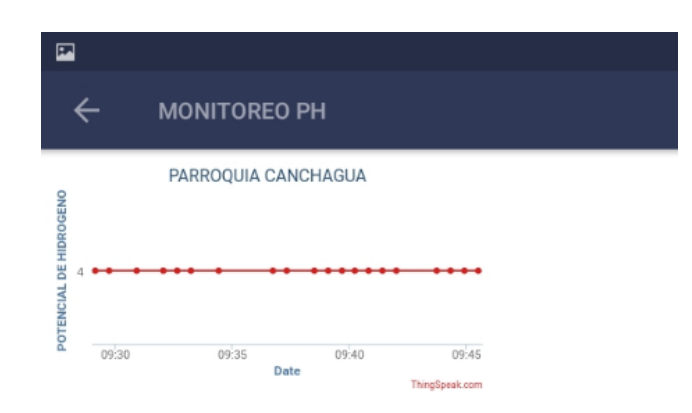

<span id="page-53-0"></span>*Monitoreo de Turbidez*

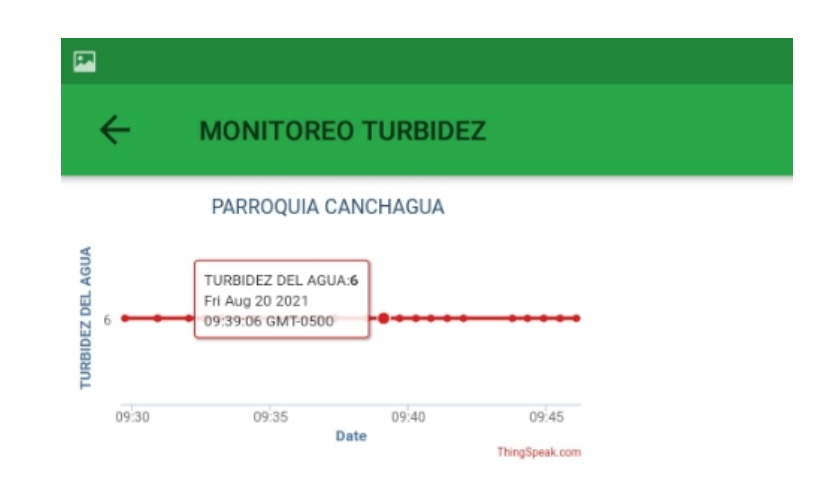

Prueba de funcionalidad que permite exportar la base datos del monitoreo,

en tres diferentes formatos Figura 46.

# <span id="page-53-1"></span>**Figura 46**

*Exportación de datos*

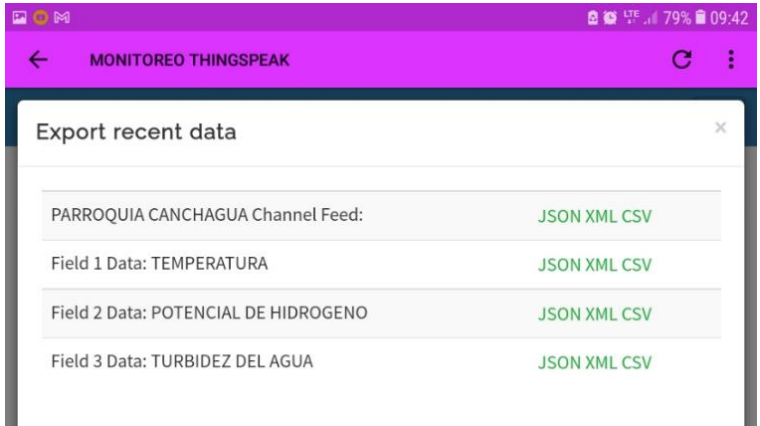

Visualización de la exportación Figura 47 permite obtener los datos del monitoreo en formato JSON de tal manera que indica la fecha creada y los parámetros especificando que field1 corresponde a temperatura, field2 corresponde a potencial de hidrogeno y field3 a turbidez.

<span id="page-54-0"></span>*Exportación de datos JSON*

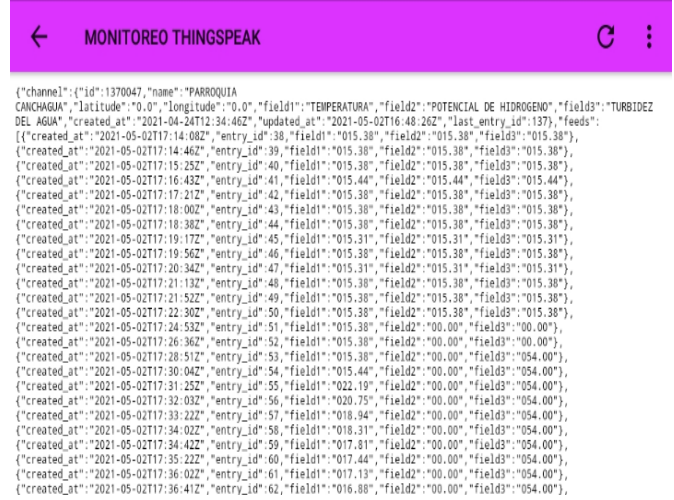

Exportación de datos en formato xml Figura 48 es el formato más amigable ya que

permite visualizar los datos de manera ordenada y entendible dando a conocer de

manera más específica cada uno de los parámetros.

# <span id="page-54-1"></span>**Figura 48**

*Exportación de datos xml*

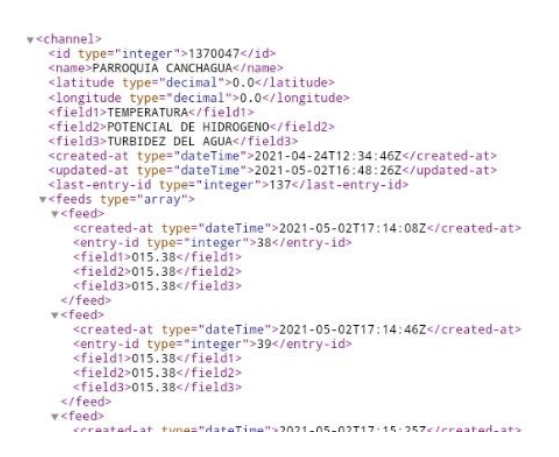

Datos obtenidos Figura 49, formato de archivo más conocido, es en forma de tabla y a la vez un formato en orden que visualiza de manera detallada la fecha y cada uno de los parámetros.

<span id="page-55-0"></span>*Exportación de datos csv*

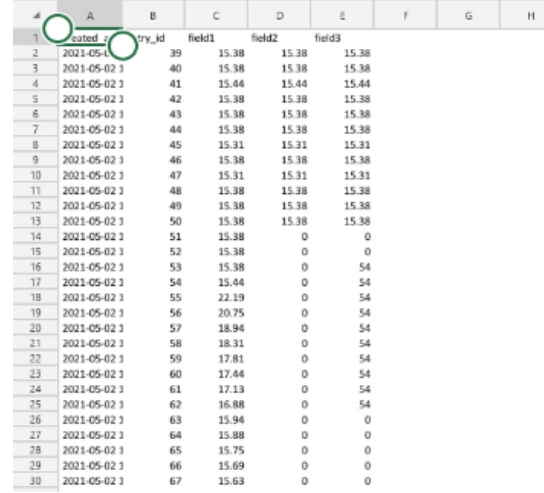

#### **Capitulo IV**

# **4. Conclusiones y Recomendaciones.**

## <span id="page-56-0"></span>**4.1. Conclusiones**

- <span id="page-56-1"></span>Se realizo una investigación y análisis de los parámetros considerados para garantizar la calidad del agua según el estándar NTE INEN 1108:2011, con lo cual se logró establecer los requerimientos mínimos que son temperatura, turbidez y potencial de hidrogeno como parámetros principales que debe cumplir el sistema de monitoreo planteado.
- Se implemento un sistema de monitoreo de calidad de agua que consta de un sistema electrónico de adquisición de variables mediante una placa de Arduino y sensores de temperatura, pH y turbidez, un sistema de comunicación inalámbrico mediante un módulo GPRS y una aplicación móvil como interfaz de visualización y control del sistema.
- Se realizaron las pruebas de funcionamiento las mismas que indican que la temperatura es variable sin embargo la turbidez y potencial de hidrogeno son constantes dentro de los parámetros considerados para el agua de consumo sin embargo no se cumplen los requerimientos mínimos para ser agua potable.

# **4.2. Recomendaciones**

- <span id="page-57-0"></span>• Revisar y anexar medidas de cloro hierro y dureza para tener un monitoreo más exacto de la calidad de agua.
- Realizar mantenimientos preventivos del sistema periódicamente para garantizar el correcto funcionamiento del módulo electrónico y la correcta visualización de datos.
- Mantener activo el plan de datos para mantener la comunicación
- Si se cambia de operador móvil realizar los cambios de APN para obtención de red dentro de las tarjetas electrónicas.

#### <span id="page-58-0"></span>**Bibliografía**

- Cristhian Román-Herrera, D. L.-M. (2016). *CONSTRUCCIÓN CON TECNOLOGÍA ABIERTA DE UN SENSOR DE TURBIDEZ DE BAJO COSTO.* QUITO.
- Florido, M. (14 de 02 de 2020). *Marketing and Web*. Recuperado el 24 de junio de 2021, de https://www.marketingandweb.es/marketing/como-crear-una-app/
- Fortuno, A. G. (2012). *Desarollo e implementacion de una red de sensores Zigbee mediante el dispositivo Xbee de Digi.* Valencia.

Foundation Raspberry PI. (2017). *Definicion Raspberry PI.*

- GAD PARROQUIAL. (2019). *Gobierno Autonomo Descentralizado Parroquial Rural Canchagua*. Recuperado el 19 de febrero de 2020, de http://canchagua.gob.ec/cotopaxi/?p=265
- GmbH & CoKG. (2020). *CONRAD*. Recuperado el 25 de Enero de 2020, de https://www.conrad.com/p/raspberry-pi-4-b-4-gb-4-x-15-ghz-raspberry-pi-2138865

GOBIERNO AUTONOMO DESCENTRALIZADO DE LA PARROQUIA

CANCHAGUA. (2015). *PLAN DE DESARROLLO Y ORDENAMIENTO* 

*TERRITORIAL*. Recuperado el 18 de febrero de 2020, de

http://canchagua.gob.ec/cotopaxi/wp-

content/uploads/2017/01/ACTUALIZACION-PD-y-OT\_-FINAL-CANCHA..pdf

- Gudino, M. (2021). *Arduino Uno vs. Mega vs. Micro*. Recuperado el 27 de Julio de 2021, de https://www.arrow.com/es-mx/research-and-events/articles/arduinouno-vs-mega-vs-micro
- HERNANDEZ, L. F. (2017). *TUTORIAL PARA DISEÑO Y CONFIGURACION DE REDES WLAN CONSIDERANDO EL ESTANDAR 802.11n.* Bogota .
- Ivanoe, T. P. (2015). *DISEÑO E IMPLEMENTACIÓN DE UN PROTOTIPO PARA EL CONTROL Y REGISTRO DE TEMPERATURA A TRAVÉS DE LA*

*COMUNICACIÓN ENTRE LOS SENSORES INTELIGENTES DS18B20 Y SU PROTOCOLO DE OMUNICACIÓN ONE-WIRE, ENTRE UNA TARJETA MAESTRA Y ESCLAVO NLAZADOS POR MÓDULOS INALÁMBR.* GUAYAQUIL.

- Jaen.com. (21 de 08 de 2017). *Creadores web de aplicaciones moviles*. Recuperado el 24 de junio de 2021, de https://www.horajaen.com/2021/03/29/los-mejorescreadores-web-para-aplicaciones-moviles-sin-tener-que-escribir-una-solalinea-de-codigo/
- Lescano, F. (2011). *SISTEMA DE COMUNICACIÓN UTILIZANDO TECNOLOGÍA WIRELESS PARA PROPORCIONAR SERVICIOS DE COMUNICACIÓN EN LASZONAS COMERCIALES DE LOS CANTONES DE LA PROVINCIA DE TUNGURAHUA. .* Ambato.
- MCI electronics. (2010). *ARDUINO.cl*. Recuperado el 14 de junio de 2021, de https://arduino.cl/que-es-arduino/
- Montenegro Farfán, A. (Noviembre de 2016). *Desarrollo de un sistema de monitoreo de la calidad del agua utilizando sensores capacitivos de bajo costo*. Recuperado el 20 de enero de 2020, de
	- https://repository.javeriana.edu.co/bitstream/handle/10554/21188/FarfanMont enegroAlejandro2016.pdf?sequence=1&isAllowed=y
- NTE INEN 1108. (2011). *Instituto Ecuatoriano de Normalizacion*. Recuperado el 18 de febrero de 2020, de

https://bibliotecapromocion.msp.gob.ec/greenstone/collect/promocin/index/as soc/HASH01a4.dir/doc.pdf

- Ortis Sandoval, M. A. (2018). Recuperado el 12 de febrero de 2020, de https://repository.ucatolica.edu.co/bitstream/10983/22853/1/Trabajo%20de%2 0Grado.pdf
- pH. (2021 de agosto de 2021). *Significados.com*. Recuperado el 20 de mayo de 2021, de https://www.significados.com/ph/
- Pradillo, B. (12 de 09 de 2016). *iagua*. Recuperado el 18 de mayo de 2021, de https://www.iagua.es/blogs/beatriz-pradillo/parametros-control-agua-potable
- Pradillo, B. (12 de Septiembre de 2016). *Smart Water*. Recuperado el 19 de mayo de 2021, de https://www.iagua.es/blogs/beatriz-pradillo/parametros-control-aguapotable
- Rivas, P. (18 de febrero de 2015). *EL COMERCIO*. Recuperado el 12 de julio de 2020, de https://www.elcomercio.com/actualidad/quito-contaminacion-riosaguas-
- Salazar, J. (2016). *Redes Inalambricas.* Technická 2, Praha 6, Czech Republic: TechPedia .
- Salazar, J. (23 de julio de 2020). *Redes Inalámbricas*. Recuperado el 21 de mayo de 2021, de

https://upcommons.upc.edu/bitstream/handle/2117/100918/LM01\_R\_ES.pdf

- SALAZAR, M. J. (2017). *IMPLEMENTACIÓN DE UNA RED INALÁMBRICA DE SENSORES INTELIGENTES, CON NODOS ROBOTIZADOS PARA LA SUPERVISIÓN EN LÍNEA DEL ECOSISTEMA Y CONTAMINACIÓN DEL AGUA PRESENTE EN LAGOS Y LAGUNAS.* Riobamba.
- Stallings, W. (2005). *Wireless Communications and Networks.* New Jersey: Pearson Prentice Hall.